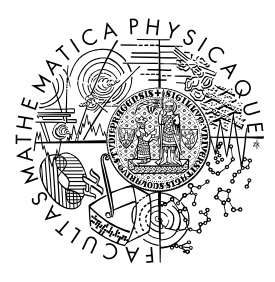

MATEMATICKO-FYZIKÁLNÍ FAKULTA Univerzita Karlova

# **BAKALÁŘSKÁ PRÁCE**

Andrea Turčanová

# **Editor rodokmenů**

Katedra softwarového inženýrství

Vedoucí bakalářské práce: doc. RNDr. Irena Holubová, Ph.D. Studijní program: Informatika Studijní obor: Softwarové a datové inženýrství

Praha 2017

Prohlašuji, že jsem tuto bakalářskou práci vypracoval(a) samostatně a výhradně s použitím citovaných pramenů, literatury a dalších odborných zdrojů.

Beru na vědomí, že se na moji práci vztahují práva a povinnosti vyplývající ze zákona č. 121/2000 Sb., autorského zákona v platném znění, zejména skutečnost, že Univerzita Karlova má právo na uzavření licenční smlouvy o užití této práce jako školního díla podle §60 odst. 1 autorského zákona.

V ........ dne ............ Podpis autora

Název práce: Editor rodokmenů

Autor: Andrea Turčanová

Katedra: Katedra softwarového inženýrství

Vedoucí bakalářské práce: doc. RNDr. Irena Holubová, Ph.D., Katedra softwarového inženýrství

Abstrakt: V dnešnej dobe existuje celá rada sociálnych aplikácií. Účelom tejto práce bolo vytvoriť užívateľsky príjemnú genealogickú aplikáciu podobnú MyHeritage.com. Jedná sa o aplikáciu ponúkajúcu užívateľom možnosť vytvárať a editovať svoj vlastný rodokmeň, vyhľadávať zhody na základe podobnosti a umožňujúcu prípadné spájanie rodokmeňov. Medzi jej ďalšie funkcionality patrí napríklad možnosť vytvárania vlastnej fotogalérie, zdieľanie informácií či prehliadanie profilov iných osôb. Ako základ na spracovávanie a uchovávanie grafových dát, akými sú rodokmene, poslúžila grafová databáza Neo4j, ktorej výkon bol neskôr testovaný a porovnávaný s dostupnou relačnou databázou.

Klíčová slova: rodokmen editor grafové databáze

Title: An Editor of Family Trees

Author: Andrea Turčanová

Department: Department of Software Engineering

Supervisor: doc. RNDr. Irena Holubová, Ph.D., Department of Software Engineering

Abstract: In contemporary world, there is a lot of different social applications. This work aims to create user friendly genealogic application similar to MyHeritage.com. This application allows users to create and edit their own family tree, search for matches based on similarity with the possibility to merge family trees. Among other functionalities, the application provides users with possibilities to create photogallery, share information or display profiles of other persons. As a base for processing and storing graph data like family trees graph database Neo4j was used whose performance was later tested and compared with selected relational database.

Keywords: family tree editor graph databases

Ďakujem pani doc. RNDr. Irene Holubovej, Ph.D. za rady a vedenie práce. Taktiež ďakujem Bc. Adamovi Hornáčkovi za rady a korektúru pri vypracovaní.

# **Obsah**

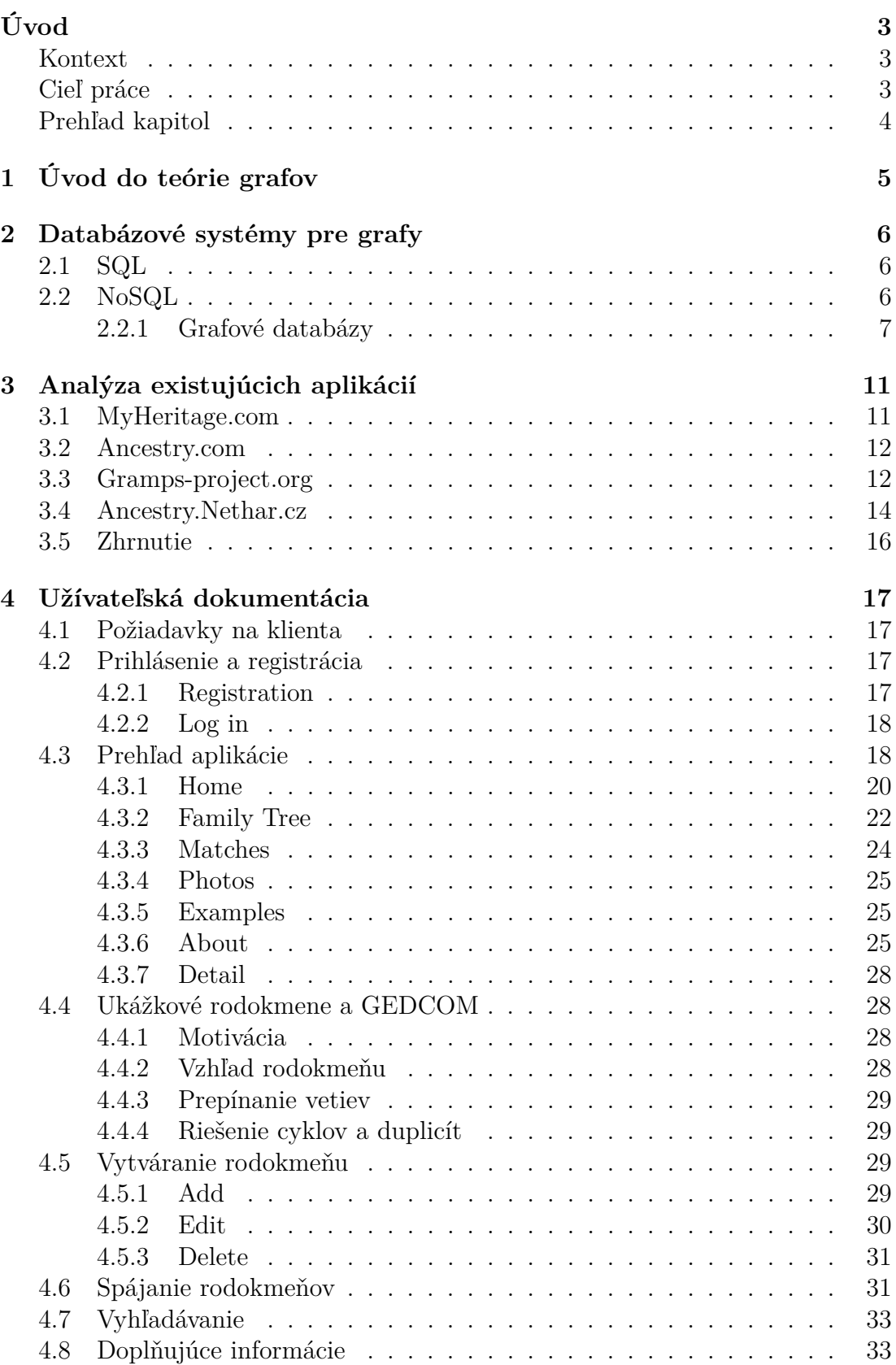

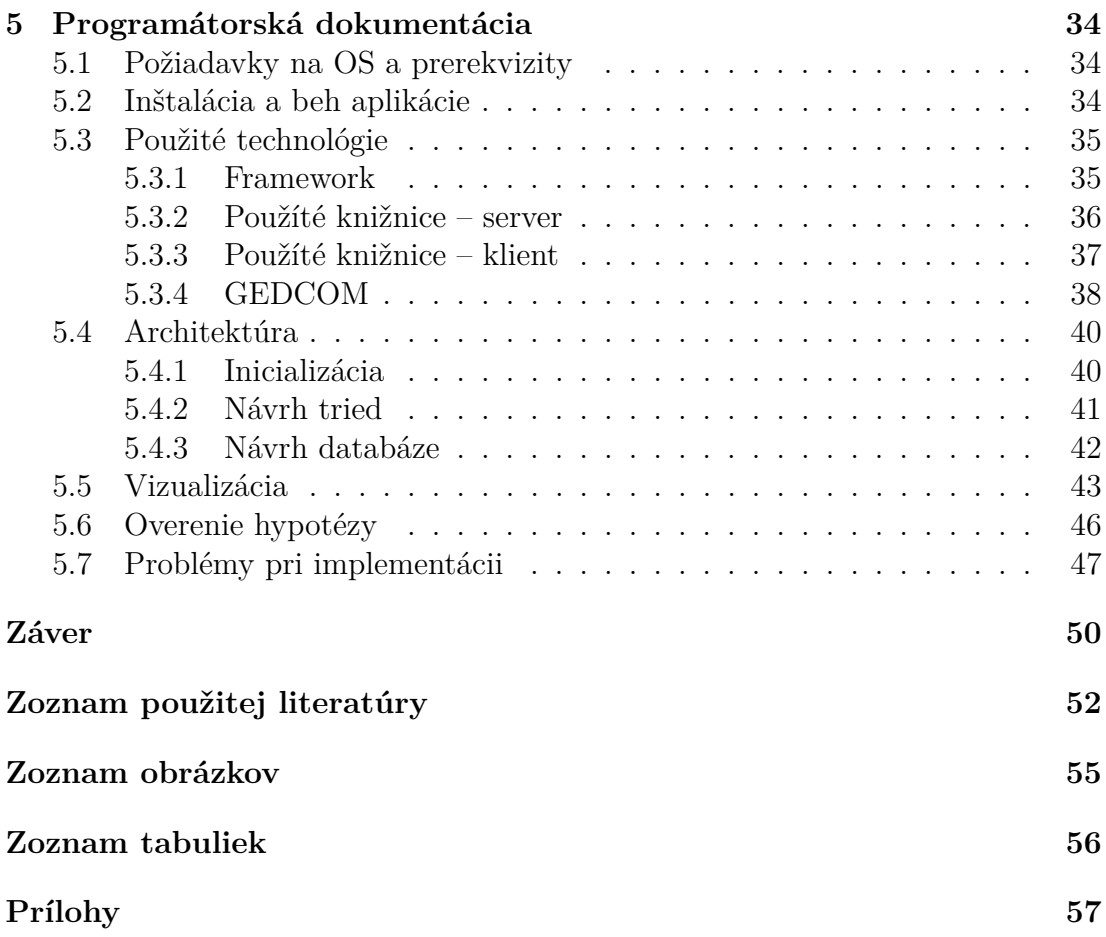

# <span id="page-6-0"></span>**Úvod**

# <span id="page-6-1"></span>**Kontext**

V dnešnej dobe existuje celá rada webových stránok. Od voľnočasových, cez vzdelávacie, až po prepracované sociálne siete, každý si nájde svoje. Špeciálnym typom sú aplikácie, ktoré umožňujú užívateľom lepšie poznávať samých seba. A ako lepšie spoznať samého seba, ako cez svojich predkov?

Genealogické<sup>[1](#page-6-3)</sup> aplikácie slúžia ľuďom k zdieľaniu, rozvoju a uchovávaniu svojej rodinnej histórie. Vyhľadávanie dávno stratených príbuzných či obnovovanie rodinných vzťahov slúži k ich neoddeliteľnej súčasti.

Rodokmeň je rodinný strom uchovávajúci predkov určitej osoby. Inak povedané, rodokmeň je základom historicky popísateľnej genealógie. Zachovaný rodokmeň môže poslúžiť ako zdroj informácií nasledujúcim generáciám, ktoré sa vďaka nemu môžu dozvedieť viac z histórie svojich predkov.

*Sú len dva trvalé odkazy, ktoré môžeme dať našim deťom – jedným sú korene, druhým krídla.*

# Hodding S. Carter

*Tí, ktorí si nepamätajú minulosť, sú odsúdení k tomu, aby si ju zopakovali.*

## George Santayana

Existujúce genealogické aplikácie ponúkajú užívateľom rôznorodé funkcie, od možnosti tvorby vlastného rodokmeňu, cez prístup k historickým dokumentom, až po testy DNA. Ich množstvo spôsobuje, že nie vždy je ich základná funkcionalita premyslená a užívateľsky prívetivá.

# <span id="page-6-2"></span>**Cieľ práce**

Cieľom tejto práce bolo implementovať webovú aplikáciu s užívateľsky prívetivým prostredím, ktoré užívateľovi umožní:

- Vytváranie a editáciu rodokmeňov.
- Pridávanie fotografií.
- Ukladanie základných informácií o užívateľovi a jeho príbuzných.
- Prehľadnú vizualizáciu rodokmeňu a jeho tlač.

<span id="page-6-3"></span><sup>&</sup>lt;sup>1</sup>Genealógia = rodová kronika, veda skúmajúca vývoj rodov a vzťahy medzi nimi.

- Zdieľanie informácií s ostatnými užívateľmi a nastavenie súkromia.
- Možnosti dohľadania zhody rodokmeňov a ich vzájomné previazanie.

Základným kameňom pre tvorbu aplikácie umožňujúcej tvorbu rodokmeňov, je výber vhodnej databázy umožňujúcej ukladanie a prácu s používaným typom dát, ktorým sú grafy. V dnešnej dobe už existuje celá rada rôznych typov úložísk, a teda aj množstvo grafových databáz, ktoré sú prispôsobené k uchovávaniu a modifikácii grafov.

Ďalším cieľom práce bolo teda vybudovať funkčnú aplikáciu nad grafovou databázou Neo4j, čo malo za úlohu overiť hypotézu o efektívnej práci s uloženými grafmi vo vhodných NoSQL databázach. Hypotéza by mala porovnávať časovú zložitosť renderovania rodokmeňu v grafovej a v relačnej databáze, pričom použitie grafovej databázy by malo byť vhodnejšie.

Užívateľovi by mali ako vzor poslúžiť ukážkové rodokmene kráľovských rodov. V ponuke je napríklad rakúsky rod Habsburgovcov, anglický rod Tudorovcov a ďalšie.

# <span id="page-7-0"></span>**Prehľad kapitol**

V prvej kapitole budú zadefinované kľúčové pojmy slúžiace k oboznámeniu užívateľa so základmi teórie grafov.

Druhá kapitola bližšie rozoberá danú problematiku a pojednáva o možných a použitých databázach. Zameriava sa najmä na porovnanie najpopulárnejších grafových databázových systémov, akými sú poporadí Neo4j, OrientDB, Titan a ArangoDB. Na záver zdôvodňuje výber databázy v tejto práci.

V tretej kapitole sa čitateľ oboznámi s vybranými, už existujúcimi aplikáciami a ich porovnaním. Prvou spomínanou je zrejme najpoužívanejšia genealogická aplikácia, ktorá poslúžila ako inšpirácia pre tvorbu aplikácie Editor rodokmeňov. Za zmienku stojí aj to, že dve zo štyroch spomínaných aplikácií poskytujú užívateľom okrem webovej aj mobilnú aplikáciu, a zvyšné dve sú iba vo forme desktopovej aplikácie.

Užívateľská dokumentácia príde na radu v štvrtej kapitole. Popisuje jednotlivé stránky, z ktorých sa webová aplikácia skladá, prístup k nim či manipuláciu s jednotlivými komponentami. Naviguje užívateľa ako sa zaregistrovať, prihlásiť a odhlásiť, ako si vytvoriť vlastný rodokmeň alebo ako si pozrieť už existujúci, ponúkajúci náhľad na jeden z vybraných kráľovských rodov. V neposlednej rade patrí medzi spomínané možnosti vyhľadávanie užívateľov či spájanie rodokmeňov.

Poslednou kapitolou tejto práce je programátorská dokumentácia. Čitateľ v nej nahliadne hlbšie do jadra aplikácie. Oboznámi sa s použitými technológiami, spôsobom vykresľovania rodokmeňov, špeciálnym genealogickým formátom GEDCOM, ale aj so spôsobom inštalácie aplikácie a jej požiadavkami na operačný systém a prerekvizitami. Rozoberaná v nej bude aj hypotéza o efektívnej práci s uloženými grafmi.

Zhrnutím práce je záver, ktorý pojednáva o jej výsledku, zmieňuje niekoľko nedostatkov a špecifikuje jej ďalšie možné rozšírenia.

# <span id="page-8-0"></span>**1. Úvod do teórie grafov**

Graf je v matematike a informatike dôležitý pojem. V našom prípade si ho môžeme definovať ako konečnú množinu bodov a spojení medzi vybranými dvojicami z týchto bodov. Body si môžeme predstaviť ako jednotlivých členov rodokmeňu a spojnice ako vzťahy medzi nimi.

Body budeme označovať pojmom vrcholy a vzťahy medzi nimi budeme nazývať hrany. V ďalších kapitolách postupne nahradíme pojem vrchol za uzol.

Pre upresnenie si zadefinujeme niekoľko pojmov [\[1\]](#page-55-1):

**Definícia 1.** *Graf G je usporiadaná dvojica (V, E), kde V je neprázdna množina a E je množina dvojbodových podmnožín množiny V. Prvky množiny V sa nazývajú vrcholy grafu G, značíme V* (*G*)*, a prvky množiny E hrany*[1](#page-8-1) *grafu G, značíme E*(*G*)*.*

**Definícia 2.** *Povieme, že graf H je podgrafom grafu G, pokiaľ*  $V(H) \subseteq V(G)$  $a E(H) \subseteq E(G)$ .

**Cesty a kružnice.** Cestu v grafe  $G(V, E)$  definujeme ako postupnosť  $(v_0, e_1, v_1,$  $L_1, \ldots, e_t, v_t$ ), kde  $(v_0, v_1, \ldots, v_t)$  sú navzájom rôzne vrcholy grafu *G*, a pre každé  $i =$ 1*,* 2*,...,t* je  $e_i = \{v_{i-1}, v_i\}$  ∈  $E(G)$ .

*Kružnicu* v grafe  $G(V, E)$  definujeme ako postupnosť  $(v_0, e_1, v_1, \ldots, e_t, v_0)$ , kde (*v*0*, v*1*,..., vt*−1) sú navzájom rôzne vrcholy grafu *G*, *e<sup>i</sup>* = {*vi*−1*, vi*} ∈ *E*(*G*) pre *i* = 1, 2, ..., *t* − 1, a taktiež  $e_t$  = { $v_{t-1}, v_0$ } ∈  $E(G)$ . Číslo *t* udáva dĺžku kružnice.

**Súvislosť.** Povieme, že graf *G*(*V, E*) je *súvislý*, pokiaľ pre každé dva vrcholy  $x, y ∈ V$  existuje cesta z *x* do *y*.

**Definícia 3.** *Orientovaný graf G je dvojica (V, E), kde E je podmnožina kartézskeho súčinu V* ×*V . Prvky množiny E nazývame orientované hrany. Orientovaná hrana (x, y) vychádza z x a končí v y.*

**Multigraf.** Graf *G* nazveme *multigrafom*, pokiaľ obsahuje násobné<sup>[2](#page-8-2)</sup> hrany.

Inak povedané, graf *G* = (*V, E*) je *multigraf*, pokiaľ *V* je množina a *E* je multimnožina[3](#page-8-3) dvojprvkových podmnožín *V* .

**Definícia 4.** *Strom je súvislý graf neobsahujúci kružnicu.*

**Definícia 5.** *Koreň stromu je práve jeden špeciálne zvolený vrchol. Strom s takýmto vrcholom nazývame koreňový.*

**Level.** *Level* vrcholu v strome definujeme ako 1+počet hrán medzi daným vrcholom a koreňom stromu.

<span id="page-8-1"></span><sup>1</sup>Názvy E a V pochádzajú z anglických termínov pre hranu a vrchol - edge a vertex.

<span id="page-8-2"></span><sup>2</sup>Dva vrcholy môžu byť spojené niekoľkými hranami.

<span id="page-8-3"></span><sup>3</sup>angl. multiset – množina povolujúca viacnásobný výskyt daného prvku

# <span id="page-9-0"></span>**2. Databázové systémy pre grafy**

Nasledujúca kapitola bližšie popisuje a analyzuje možné a použité databázové systémy.

# <span id="page-9-1"></span>**2.1 SQL**

 $SQL<sup>1</sup>$  $SQL<sup>1</sup>$  $SQL<sup>1</sup>$  je štandardný dotazovací jazyk slúžiaci na prístup k relačnej databáze<sup>[2](#page-9-4)</sup>. K najpopulárnejším relačným databázam patria databázy ako Oracle<sup>[3](#page-9-5)</sup>, MySQL<sup>[4](#page-9-6)</sup> a MS SQL Server[5](#page-9-7) [\[2\]](#page-55-2). Táto práca sa nimi ale nebude bližšie zaoberať, vzhľadom k jej zameraniu. Na popísanie a uskladnenie entít, akými sú napríklad členovia rodokmeňov, a zložitých vzťahov medzi nimi a medzi ďalšími entitami by mali poslúžiť grafové [\[3\]](#page-55-3) databázy.

K overeniu hypotézy o efektívnej práci s uloženými grafmi lepšie poslúži vo frameworku zabudovaná podpora pre databázu H2 [\[4\]](#page-55-4), bližšie spomínaná v kapitole [5.3.2.](#page-40-1)

# <span id="page-9-2"></span>**2.2 NoSQL**

Každý deň narastá objem novo vzniknutých dát z rôznych zdrojov. Jedným takým zdrojom sú sociálne siete, kde užívatelia vkladajú rôzne formáty dát, akými sú napríklad text, odkazy, obrázky, videá a pod. Ďalšími zdrojmi sú meracie zariadenia, ktoré systematicky generujú nové dáta, rôzne typy dokumentov, záznamy z burzy, atď. Na podporu spracovávania takýchto rozsiahlych dát<sup>[6](#page-9-8)</sup> začali začiatkom tisícročia postupne vznikať nové typy databáz, jednotne označované NoSQL databáze.

Podľa [\[3\]](#page-55-3) definujeme NoSQL databázy nasledovne:

**Definícia 6.** *NoSQL databázy sú databázové systémy novej generácie, splňujúce niektoré z nasledujúcich vlastností:*

- *• sú nerelačné,*
- *• distribuované,*
- *• voľne šíriteľné,*
- *• a horizontálne škálovateľné.*

<span id="page-9-3"></span><sup>1</sup>Structured Query Language

<span id="page-9-4"></span><sup>2</sup>http://searchsqlserver.techtarget.com/definition/relational-database

<span id="page-9-5"></span><sup>3</sup>https://www.oracle.com/

<span id="page-9-7"></span><span id="page-9-6"></span><sup>4</sup>https://www.mysql.com/

<sup>5</sup>https://www.microsoft.com/en-us/sql-server/sql-server-2016

<span id="page-9-8"></span><sup>&</sup>lt;sup>6</sup>angl. Big Data

Častejšie uplatňovanými vlastnosťami môžu byť:

- bez-schématovosť<sup>[7](#page-10-1)</sup>,
- replikovateľnosť,
- eventuálna konzistentnosť BASE[8](#page-10-2) [\[5\]](#page-55-5),
- a rozsiahlosť dát.

Zavádzajúci výraz NoSQL, často vykladaný ako "not only" – nielen, by mal byť skôr uvažovaný ako označenie pre niečo, čo popisuje vyššie uvedená definícia.

V súčasnosti zažívajú NoSQL databázy veľký rozmach. Vďaka rôznym požiadavkám spracovávaných dát vzniklo viacero typov NoSQL databáz, akými sú:

- Databázy typu kľúč-hodnota: Sú schopné ukladať rôzne typy dát a dotazovať ich pomocou unikátnych kľúčov.
- Dokumentové databázy: Databázové systémy určené na uchovávanie a spracovávanie dokumentov, akými su XML [\[6\]](#page-55-6) dokumenty, JSON [\[7\]](#page-55-7) a iné hierarchické štruktúry.
- Stĺpcové databázy: Obsahujú tabuľky ako relačné databázy, s tým rozdielom, že neobsahujú pevnú stĺpcovú štruktúru. To znamená, že je možné pridávať do riadku stĺpce bez povinnosti vkladať ich do ostatných riadkov.
- Grafové databázy: Databázy určené na ukladanie a prácu s grafovými štruktúrami. Prispôsobené na efektívne traverzovanie grafov a aplikáciu najrozličnejších grafových algoritmov.

V tejto práci sa naďalej budeme bližšie zaoberať iba grafovými NoSQL databázami a multi-model databázami, ktoré spájajú dohromady viacero typov vyššie spomínaných NoSQL databáz. A to najmä databázou Neo4j [\[8\]](#page-55-8).

## <span id="page-10-0"></span>**2.2.1 Grafové databázy**

Grafová databáza je databáza využívajúca grafové štruktúry k dotazovaniu uzlov, hrán a vlastností grafov, slúžiacich k reprezentácii a uskladneniu dát.

Predstavme si, že chceme uložiť informácie o množine objektov z reálneho sveta spolu so vzťahmi, ktorými sú navzájom previazané. Jednotlivé objekty budú reprezentované ako uzly grafu spolu s prislúchajúcimi atribútmi – vlastnosťami objektov. Hrany predstavujú vzťahy medzi dvojicami objektov. Môžu v sebe niesť informáciu o type vzťahu, byť orientované i neorientované a, rovnako ako uzly, môžu byť schopné uchovávať atribúty<sup>[9](#page-10-3)</sup>.

Relačné databázy nie sú primárne prispôsobené na dotazovanie a traverzovanie grafov. Prechod grafom obvykle vyžaduje veľké množstvo spájania tabuliek, čo je už na prvý pohľad neefektívne. Za ďalšiu nevýhodu relačných databáz môžeme pokladať náročnejšie prispôsobovanie už existujúcej databázovej schémy. Zatiaľ čo

<span id="page-10-1"></span><sup>7</sup>angl. schema-less

<span id="page-10-2"></span><sup>8</sup>Basic Availability, Soft-state, Eventual consistency

<span id="page-10-3"></span><sup>&</sup>lt;sup>9</sup>angl. property graph

v grafových databázach pridávanie nového vzťahu či atribútu nespôsobuje väčšiu záťaž, v relačných databázach môže znamenať netriviálnu modifikáciu schémy a dotazov.

Databáza, ktorá pojíma vzťahy ako hlavný aspekt dátového modelu, je teda schopná uchovávať, spracovávať a dotazovať prepojené dáta efektívne. Zatiaľ čo pre iné databázy je traverzovanie grafov časovo náročné, grafové databázy si s ním, vďaka svojej podstate, jednoducho poradia. Prístup k takýmto dátam je v ich prípade konštantný a efektívny. Vďaka tomu umožňujú prechod miliónov dát za jednotky sekúnd [\[9\]](#page-55-9).

Grafové databázy patria k najrýchlejšie sa rozvíjajúcim trendom v technológiách. Pomáhajú efektívne spravovať moderné, vysoko prepojené a veľmi rôznorodé (štruktúrované) dáta. Všetky nasledovne spomínané databázy patria medzi najpopulárnejšie grafové databázové systémy. Ich zoradenie je cielené, s dôrazom na ich popularitu od najvyššej po najnižšiu [\[2\]](#page-55-2).

### **Neo4j**

Neo4j [\[8\]](#page-55-8) je natívna open-source grafová databáza implementovaná v Jave. Efektívne modeluje grafové štrukúry a zároveň poskytuje vlastnosti relačných databáz, vrátane ACID[10](#page-11-0) transakcií či podpory klastrovania.

Dátový model Neo4j databázy tvoria multigrafy. Hrany sú orientované, je ich však možné prechádzať oboma smermi rovnako efektívne, zanedbávajúc ich orientáciu.

Všetky operácie nad databázou prebiehajú v rámci transakcií. Vďaka optimálnej reprezentácii uzlov a vzťahov medzi nimi, a tomu, že sú všetky vzťahy v Neo4j ekvivalentne dôležité, je možné vytvárať a používať nové, dodatočne pridané vzťahy, a teda nachádzať rýchlejšie cesty grafom, po tom, čo sa objavia nové hrany.

V ponuke sú dve edície Neo4j, komunitná a enterprise verzia. Komunitná edícia je vysoko výkonná, plne podporuje ACID transakcie a má všetky vyššie spomínané prednosti. Enterprise edícia je navyše doplnená o ďalšie vlastnosti, ako je napríklad Cypher Query trasovanie a rýchle zálohovanie<sup>[11](#page-11-1)</sup>.

Neo4j je síce implementovaná v Jave, ale je s ňou možné pracovať aj v iných programovacích jazykoch, akými sú napríklad JavaScript, Perl, PHP, Python či Ruby. Na dotazovanie slúžia, okrem Java API, Cyper Query Language [\[10\]](#page-55-10) alebo Gremlin Language [\[11\]](#page-55-11), čo sú deklaratívne, SQL inšpirované dotazovacie jazyky. Cypher umožňuje užívateľovi popísať, čo chce vybrať, vložiť, aktualizovať alebo vymazať bez toho, aby musel vysvetlovať, ako to chce spraviť. Gremlin je viac orientovaný na traverzovanie a pattern matching<sup>[12](#page-11-2)</sup>.

#### **OrientDB**

OrientDB[13](#page-11-3) je open-source NoSQL databáza napísaná v Jave. Spolu s Neo4j zdieľajú mnoho funkcií, ale vo svojej podstate sú to dva úplne odlišné databázové

<span id="page-11-0"></span><sup>10</sup>Atomicity, Consistency, Isolation, Durability

<span id="page-11-1"></span> $11$ angl. hot backups

<span id="page-11-2"></span><sup>12</sup>Hľadanie špecifickej sekvencie dát v ešte nespracovanej množine dát

<span id="page-11-3"></span><sup>13</sup>http://orientdb.com/

systémy. Zatiaľ čo Neo4j je výlučne grafová databáza, OrientDB je multi-model<sup>[14](#page-12-0)</sup> databáza, ktorá podporuje grafový model, vďaka vzťahom, ktoré sú reprezentované ako v grafovej databáze, s priamymi prepojeniami medzi záznamami.

Má silný bezpečnostný, profilovo zameraný systém, ktorý je založený na užívateľoch a ich rolách. Podporuje dotazovanie pomocou jazyka Gremlin, určeného na traverzovanie grafov, spolu s prispôsobeným SQL, rozšíreným o prechádzanie grafom a oprosteným od SQL joinu. Vďaka implementácií v Jave je platformovo nezávislá. Natívne podporuje HTTP a prídavné knižnice či komponenty JSON-u.

#### **Titan**

Ďalším populárnym, čisto grafovým databázovým systémom je Titan [\[12\]](#page-55-12). Škálovateľnosť umožňuje ukladanie a dotazovanie grafov tvorených miliardami vrcholov a hrán, rozdistribuovaných medzi viacero uzlov clustru. Podobne ako Neo4j, podporuje ACID transakcie a eventuálnu konzistenciu (BASE) [\[12\]](#page-55-12). Titan sa radí medzi transakčné databázové systémy, ktoré umožňujú exekúciu komplexných grafových priechodov viacerým úžívateľom v reálnom čase [\[12\]](#page-55-12).

#### **ArangoDB**

ArangoDB[15](#page-12-1), pôvodne AvocadoDB, je voľne dostupná databáza s flexibilným prístupom k dokumentom, grafom a dátam typu kľúč-hodnota, čím sa radí medzi multi-model databázy. Má vlastný dotazovací jazyk ArangoDB Query Language. Databáza podporuje kolekcie rozličných typov a dovoľuje ich perzistovať na základe ich podobnosti, pričom je priestorovo efektívna. Pomocou vhodných, SQL-podobných dotazov a JavaScript funkciám buduje vysoko výkonné aplikácie, s menšou redundantnosťou dát.

## **Zhrnutie**

Vyššie spomínané NoSQL databázy patria medzi najpopulárnejšie grafové databázové systémy. Ich základné črty sú zhrnuté v tabuľke [2.1.](#page-13-0)

V tejto aplikácií bola zvolená Neo4j databáza, ktorá ma výbornú podporu javovského frameworku Spring [\[13\]](#page-55-13), čo ju robí, z nášho pohľadu, vhodnou voľbou na tvorbu webových aplikácií. K nezanedbateľným argumentom patrí taktiež to, že je najpopulárnejšou grafovou databázou, s evidentným náskokom pred ostatnými databázami, ako je možné vidieť aj na obrázku [2.1.](#page-13-1)

<span id="page-12-0"></span><sup>14</sup>Dokumentová databáza, grafová databáza a databáza typu kľúč-hodnota

<span id="page-12-1"></span><sup>15</sup>https://www.arangodb.com/

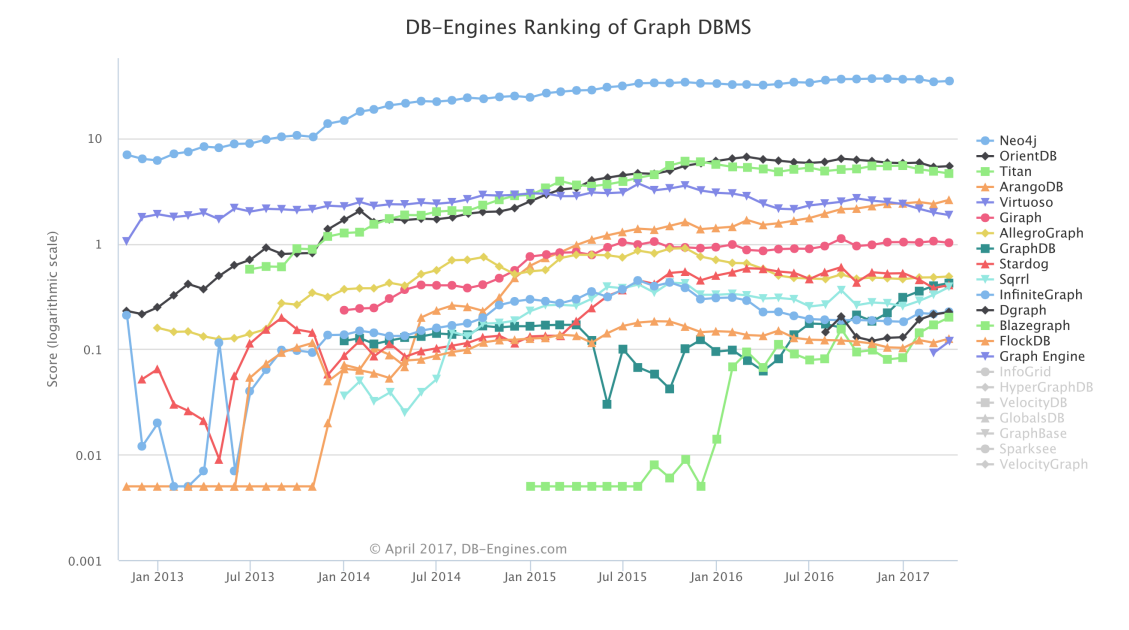

<span id="page-13-1"></span>Obr. 2.1: Porovnanie grafových databáz podľa [\[2\]](#page-55-2)

| ◡                  |             |             |             |             |
|--------------------|-------------|-------------|-------------|-------------|
|                    | Neo4j       | OrientDB    | Titan       | ArangoDB    |
| Typ databázy       | grafová     | multi-model | grafová     | multi-model |
| Dostupnost         | open-source | open-source | open-source | open-source |
| Programovací jazyk | Java        | Java        | Java        | $C, C++$    |
| Prvá verzia        | 2007        | 2010        | 2012        | 2012        |
| Dátová schéma      | scheme-free | scheme-free | schéma      | scheme-free |
| Koncept transakcií | ACID        | ACID        | ACID        | <b>ACID</b> |
| Konzistencia       | eventuálna/ | žiadna      | eventuálna  | eventuálna, |
|                    | okamžitá    |             |             | okamžitá    |
| Dotazovacie jazyky | Cypher,     | Gremlin     | Gremlin     | ArangoDB    |
|                    | Gremlin     |             |             |             |

<span id="page-13-0"></span>Tabuľka 2.1: Porovnanie grafových databázových systémov

# <span id="page-14-0"></span>**3. Analýza existujúcich aplikácií**

V dnešnej dobe existuje celá rada webových či mobilných aplikácií, ktoré umožňujú tvorbu a spájanie rodokmeňov, ako aj úpravu väzieb medzi už existujúcimi členmi. Nasledujúci text sa snaží podať krátky popis vybraných z nich.

# <span id="page-14-1"></span>**3.1 MyHeritage.com**

MyHeritage[\[14\]](#page-55-14) je online genealogická aplikácia slúžiaca najmä k objavovaniu, uchovávaniu a zdieľaniu rodinnej histórie. Užívateľom ponúka možnosť vytvárania rodokmeňov, pridávania a prezerania fotografií, prehľadávania miliárd historických záznamov a mnoho ďalších funkcií.

Tak, ako znelo heslo na úvodnej stránke "Objavujte, uchovávajte a zdieľajte Vašu rodinnú históriu", MyHeritage.com ponúka registrovaným užívateľom možnosť pridávať svojich príbuzných do rodinného stromu, upravovať informácie o starých aj nových členoch, ako sú napríklad mená, dátumy a príbehy, ale aj zdieľať rodinné fotografie. Rôzne algoritmy aplikácie umožňujú užívateľom vyhľadávanie príbuzných, spájanie rodokmeňov či vyhľadávanie historických dokumentov a fotografií z viac ako miliardy záznamov pochádzajúcich z rôznych databáz.

Projekt MyHeritage bol založený v roku 2003 Giladom Japhetom a dnes patrí k popredným genealogickým aplikáciám. Je dostupný až v 42 svetových jazykoch a pre dôkladnejší historický výskum ponúka preklad mien do rôznych jazykov.

Od roku 2011 je aplikácia dostupná aj na mobilných zariadeniach s operačným systémom Android či iOS. V ponuke sú rovnako aj ďalšie softwarové produkty a služby.

V databáze aplikácie nájdeme záznamy o narodení, uzavretí manželstva, úmrtí či vojenskej službe. Na prehľadávanie celého katalógu takýchto záznamov slúži užívateľom funkcia SuperSearch, ktorá vráti výsledky zoradené podľa relevantnosti.

MyHeritage poskytuje užívateľom aj niekoľko funkcií na vyhľadávanie zhody rodokmeňov a historických záznamov. Patria medzi ne napríklad funkcie Smart Matching, Record Matching a Record Detective.

Smart Matching sa používa na namapovanie rodokmeňa jedného užívateľa na rodokmene iných užívateľov, za účelom získavania informácií na základe podobnosti rodinnej histórie užívateľa.

Funkcia Record Matching je podobná, s tým rozdielom, že porovnáva rodokmeň užívateľa s historickými záznamami.

Tretia z nich je technológia Record Detective, ktorá spája príbuzné historické záznamy, založená na informácii získanej z jedného historického záznamu. Rovnako využíva existujúce rodokmene užívateľov na vytváranie spojení medzi záznamami.

Medzi neposlednú, ale podstatnú technológiu MyHeritage, patrí Family Tree Builder. Tento voľne stiahnuteľný software umožňuje užívateľovi vytvárať rodokmene, nahrávať fotografie, sledovať štatistiky a pod. Ako aj zvyšok aplikácie, je tento kus softwaru prístupný v neplatenej verzii, ale pre užívanie výhod je potreba si zakúpiť prémiové balenie, čo je pre užívateľa skôr nevýhodou.

Projekt má vlastné Family Graph API. Toto API ponúka základné funkcie, medzi ktoré patrí napríklad možnosť:

- Zobraziť profilovú stránku jednotlivých členov rodokmeňa.
- Zobraziť profilovú fotografiu, meno, udalosti a najbližších príbuzných.
- Otvoriť každú fotografiu na plnú veľkosť.
- Označiť ľudí na fotografii.
- Zobraziť označených ľudí na fotografii a rozpoznávať tváre.
- Zobraziť rodokmeň, ako je možné vidieť na obrázku [3.1.](#page-16-0)

Podľa [\[15\]](#page-55-15), sa v januári 2017 nachádzalo na stránkach MyHeritage už cez 35 miliónov rodokmeňov.

# <span id="page-15-0"></span>**3.2 Ancestry.com**

Zaujímavou aplikáciou pre tvorbu a ukladanie rodokmeňov je Ancestry [\[16\]](#page-55-16). Okrem webu je aplikácia prístupná aj na zariadeniach s operačným systémom Android a iOS. Tentokrát je už ale aplikácia spoplatnená, čo je jej veľkou nevýhodou. Na druhej strane dodáva prístup k viac ako 16 miliardám historických záznamov a ponúka širokú paletu funkcií, čím sa radí k popredným genealogickým aplikáciám.

Čím je výnimočná táto aplikácia je to, že súkromná spoločnosť Ancestry ponúka možnosť DNA testov, podľa ktorých možno zistiť genetickú etnicitu testovaného a jeho ďalších rodinných príbuzných. Okrem toho oplýva viacerými funkciami, ako sú Named entity extraction, PersonRank či Vertical Search Engine.

Named entity extraction čerpá fakty z neštruktúrovaných dát použitím pokročilých algoritmov na výhľadávanie mien, dátumov a miest. Ancestry.com využíva strojové učenie na ich identifikáciu. Vertical Search engine je naopak využívaný k určovaniu zhody rôznorodých dát. Funkcia meria vzdialenosť typograficky, foneticky či na základe fuzzy množín. Posledný spomínaný PersonRank je algoritmus, ktorý dokáže určiť, či dvaja členovia rôznych rodokmeňov sú tá istá osoba.

Ancestry.com sa sústreďuje najmä na záznamy z USA, Kanady, UK a Európy. Niektoré záznamy sú voľne prístupné, ale väčšina je spoplatnená.

Užívateľom je sprístupnená 14 dňová skúšobná doba, počas ktorej si môžu vyskúšať tvorbu rodokmeňov, ako je možno vidieť na obrázku [3.2,](#page-16-1) ale aj vyššie spomínané funkcie aplikácie. Pokiaľ sa užívateľ rozhodne používať aplikáciu aj naďalej, bude mu zaúčtovaný členský poplatok.

# <span id="page-15-1"></span>**3.3 Gramps-project.org**

Gramps<sup>[1](#page-15-2)</sup>, Genealogical Research and Analysis Management Programming System, je voľne prístupný open-source geneologický software. Projekt sa začal vyvíjať v roku 2001 a jeho pôvodným autorom je Don Allingham.

Aplikácia je napísaná v programovacom jazyku Python<sup>[2](#page-15-3)</sup> s použitím modulu

<span id="page-15-2"></span><sup>1</sup>https://gramps-project.org/

<span id="page-15-3"></span> $^{2}$ https://www.python.org/

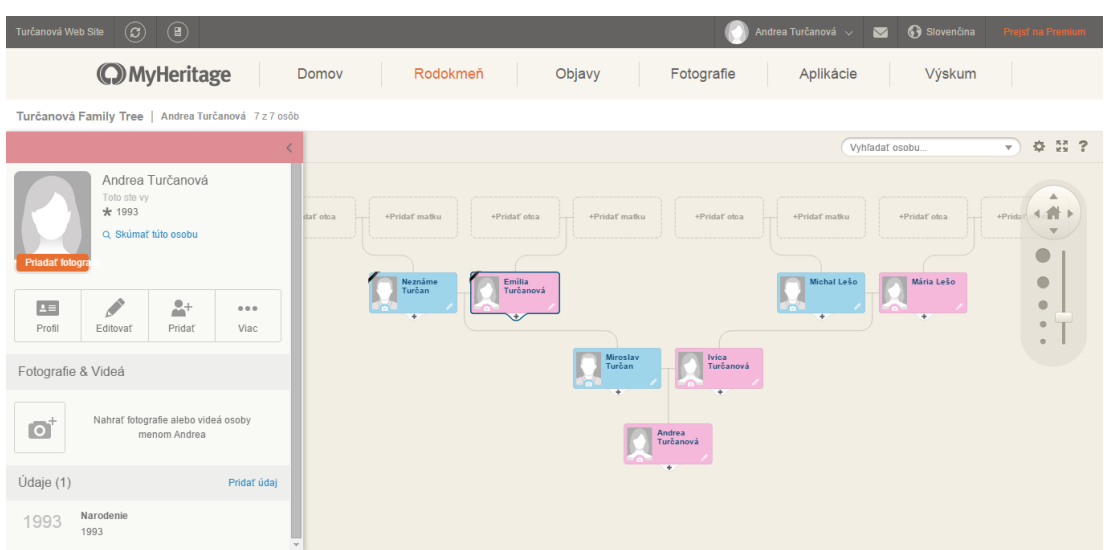

<span id="page-16-0"></span>Obr. 3.1: Ukážka MyHeritage.com

<span id="page-16-1"></span>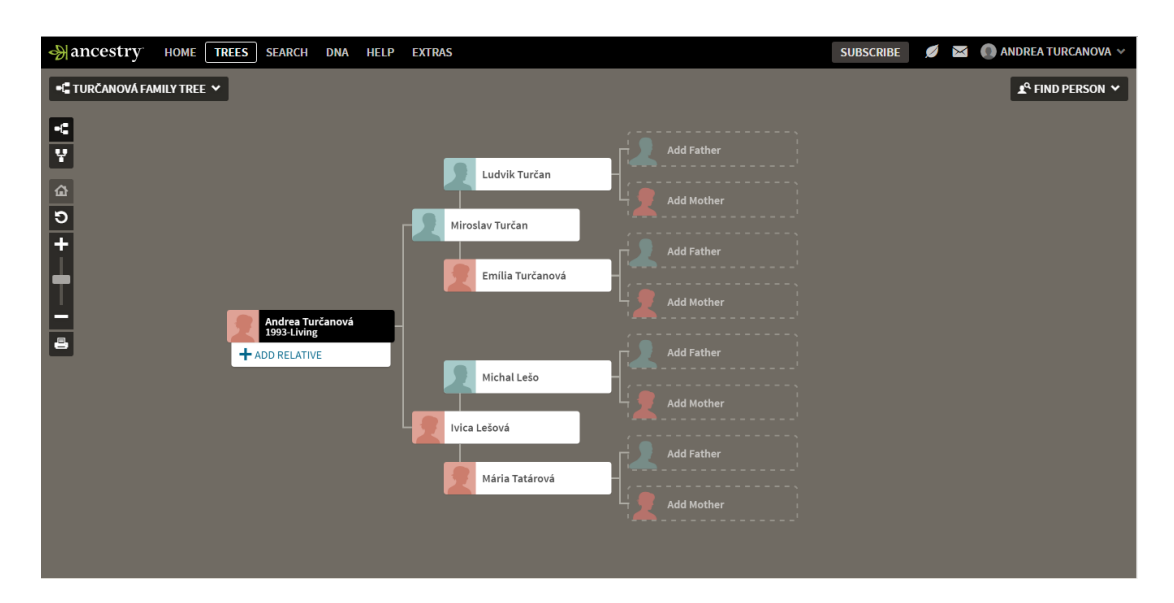

Obr. 3.2: Ukážka Ancestry.com

PyGObject[3](#page-17-1) a na vykresľovanie rodokmeňov používa balík open source nástrojov Graphviz[4](#page-17-2) . Gramps XML je vlastný, špeciálne prispôsobený XML formát upravený pre potreby Gramps, končiaci príponou *.gramps*. Tento voľne prístupný XML formát býva komprimovaný do linuxového arichívu *.gzip*.

Aplikácia beží nad Berkley DB[5](#page-17-3) , ktorá ukladá dáta ako bytové polia. Táto databáza podporuje možnosť viazania viacerých dátových položiek na jeden kľúč, čím sa radí medzi nerelačné databázy typu kľúč-hodnota.

Gramps umožňuje importovať a exportovať dáta z formátov ako Gramps XML, GEDCOM a ďalších. Aplikacia Gramps má vlastné widgety<sup>[6](#page-17-4)</sup>, ktoré sa nazývajú Gramplety<sup>[7](#page-17-5)</sup>. Patria medzi ne napríklad Gramplet kalendár, Gramplet štatistiky a ďalšie.

Aplikácia je prístupná v 40 rôznych jazykoch, medzi ktoré patria aj čeština či slovenčina. Ďalej ponúka možnosť využiť "Vzťahovú kalkulačku", ktorá umožňuje preklad názvov rôznych rodinných vzťahov na základe rozličných kultúr a jazykov. Niektoré jazyky majú napríklad odlišný výraz pre pomenovanie matkinho starého otca a otcovho starého otca, zatiaľ čo v angličtine preňho existuje práve jeden  $v\acute{v}raz - great-grandfather$ ".

# <span id="page-17-0"></span>**3.4 Ancestry.Nethar.cz**

Poslednou spomínanou aplikáciou, ale ani zďaleka poslednou existujúcou, je český freeware Ancestry.Nethar.cz [\[17\]](#page-55-17). Je to databázový genealogický program, ktorý umožňuje užívateľovi uchovávať informácie o príbuzenských vzťahoch a prikladať ďalšie doplňujúce dokumenty alebo fotografie.

Ancestry.Nethar, pôvodne Rodokmen, podporuje taktiež rozšírený genealogický štandard pre spracovanie rodokmeňov GEDCOM, a tiež export uložených dát do HTML. Súčasťou softwaru je funkcia umožňujúca generovať "príbuzenské stromy" a následne ich ukladať vo formátoch JPG, PDF alebo SVG. Program je ďalej vybavený ďalšími zaujímavými funkciami, ako sú napríklad štatistiky a zoznamy výročí, ale hlavne možnosťou spájania rodokmeňov.

Web aplikácie obsahuje úvod k aplikácií, užívatelskú príručku a dáva možnosť si aplikáciu priamo stiahnúť. Ako bonus je prístupný rodokmeň Karla IV., ako aj rodokmeň postáv antickej mytológie. Na stránke sa takisto nachádza fórum, kde autor zodpovedá otázky ohľadom tejto databázy.

Od roku 2003 až do súčasnosti prešiel program Ancestry.Nethar dlhým vývojom. Jeho autorom je Martin ,Nethar' Doležal, ktorý aplikáciu neustále vyvíja a prispôsobuje jednotlivým požiadavkám užívateľov.

<span id="page-17-1"></span><sup>3</sup>http://brewformulas.org/Pygobject

<span id="page-17-2"></span> $^{4}$ http://www.graphviz.org/

<span id="page-17-3"></span><sup>5</sup>https://www.oracle.com/database/berkeley-db/db.html

<span id="page-17-4"></span> $^{6}$ angl. widgets: http://whatis.techtarget.com/definition/widget

<span id="page-17-5"></span><sup>7</sup>angl. Gramplets: https://gramps-project.org/wiki/index.php?title=Gramplets

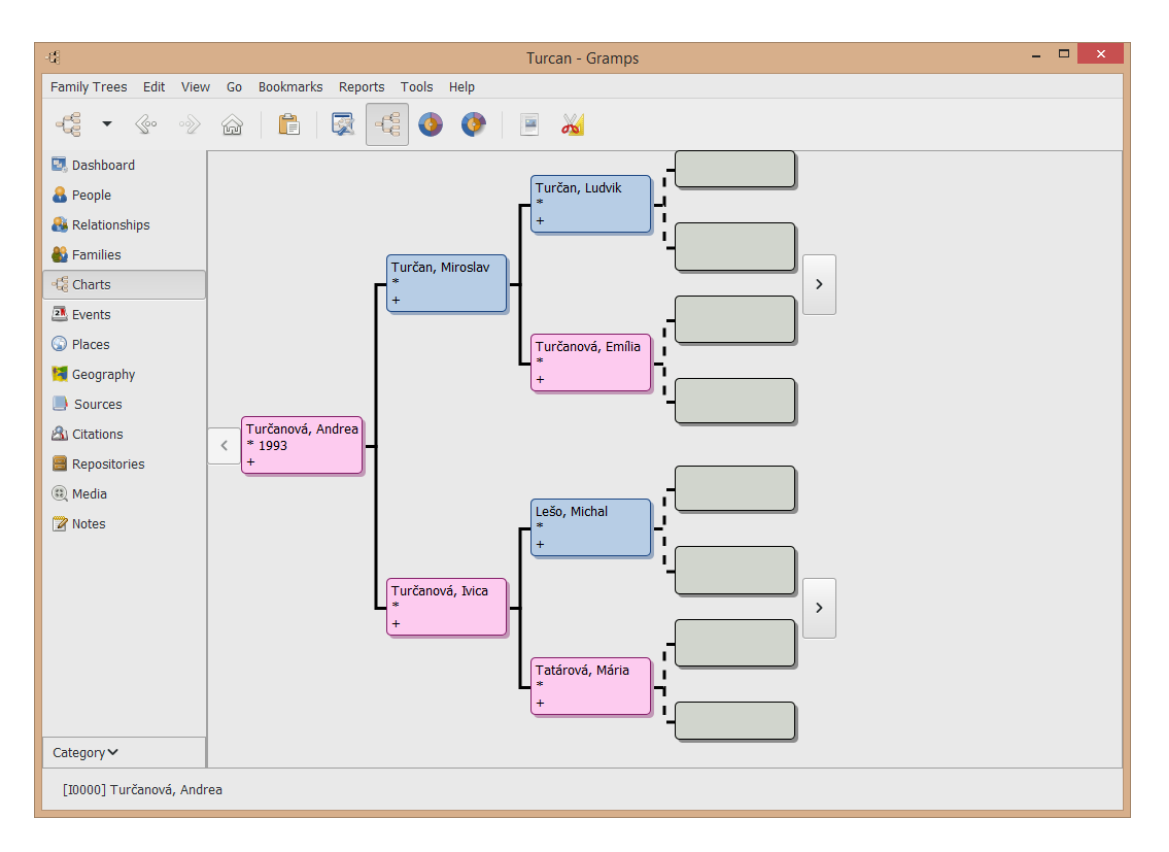

<span id="page-18-0"></span>Obr. 3.3: Ukážka Gramps-project.org

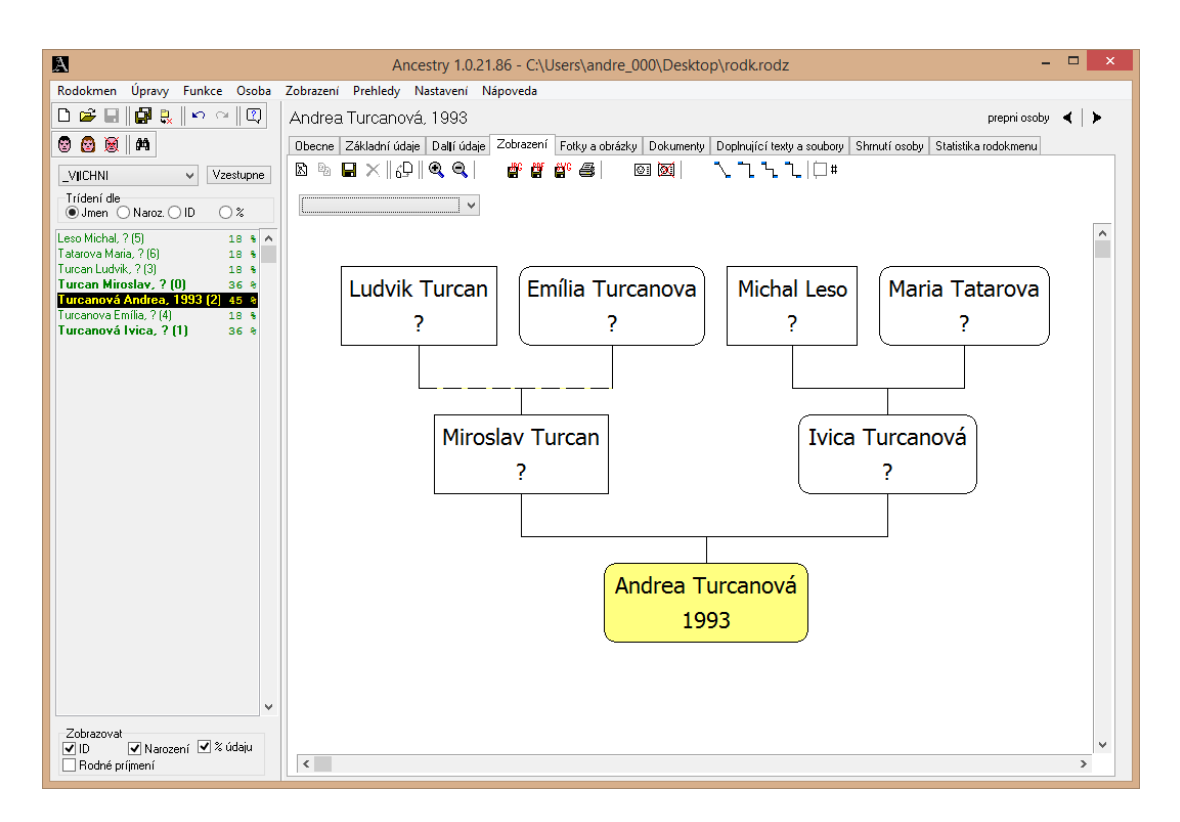

<span id="page-18-1"></span>Obr. 3.4: Ukážka Ancestry.Nethar.cz

|                    | MyHeritage    | $\check{ }$<br>Ancestry | Gramps        | Ancestry      |
|--------------------|---------------|-------------------------|---------------|---------------|
|                    |               |                         |               | Nethar        |
| Webová aplikácia   | ✓             |                         | $\mathbf{x}$  | X             |
| Desktopová apl.    | X             | X                       |               |               |
| Mobilná aplikácia  |               |                         | X             | $\mathbf x$   |
| Historické záznamy |               |                         |               | X             |
| Fotografie, videá  |               |                         |               |               |
| Vykreslenie        |               |                         |               |               |
| rodokmeňa          |               |                         |               |               |
| Spoplatnená        | ✓             |                         | X             | X             |
| Viacjazyčná        |               |                         |               |               |
| DNA testy          |               |                         | $\mathbf{x}$  | $\mathbf{x}$  |
| Programovací       | PHP           | Java                    | Python        | $C++$         |
| jazyk              |               |                         |               |               |
| Databáza           | MySQL,        | Cassandra               | BerkleyDB     | proprietárny  |
|                    | Cassandra     |                         |               | súborový      |
|                    |               |                         |               | formát        |
| Formát pre         | <b>GEDCOM</b> | <b>GEDCOM</b>           | <b>GEDCOM</b> | <b>GEDCOM</b> |
| import             |               |                         | Gramps XML    |               |
| rodokmeňov         |               |                         |               |               |

<span id="page-19-2"></span>Tabuľka 3.1: Vlastnosti genealogických aplikácií

# <span id="page-19-0"></span>**3.5 Zhrnutie**

Projekty Gramps a Ancestry.Nethar ponúkajú iba desktopové aplikácie, narozdiel od prvých dvoch spomínaných, ako je možné vidieť na obrázkoch [3.3](#page-18-0) a [3.4.](#page-18-1)

K pôvodným webovým aplikáciam MyHeritage a Ancestry vznikli časom aj ich mobilné verzie. Tieto dve spomínané aplikácie sú, narozdiel od zvyšných dvoch, už ale spoplatnené. V prípade MyHeritage sa jedná len o doplnkové funkcie, akými sú vyhľadávanie príbuzných, DNA testy a ďalšie nadštandardné rozšírenia. Naopak Ancestry.com je spoplatnená celá, s možnosťou bezplatného dvojtýždňového skúšobného obdobia.

Aplikácie sa líšia ako v jazykoch implementácie, tak aj v databázových systémoch, nad ktorými sú budované. Medzi použité NoSQL databázy patria Cassandra[8](#page-19-1) a Berkley DB. V prípade Ancestry.Nethar.cz sa dokonca žiadna databázová podpora nevyužíva – všetky dáta sú ukladané do genealogických súborov s príponou *.rotz*.

Čo majú všetky z nich spoločné, je možnosť vizualizácie rodokmeňov, ich import zo súborov formátu GEDCOM, pridávanie fotografií, videí a doplňujúcich informácií. A to všetko vo viacerých jazykoch.

Inšpiráciou pre túto prácu sa stala aplikácia MyHeritage vďaka svojej popularite, užívateľsky príjemnému vzhľadu a, v neposlednom rade, množstvu ponúkaných funkcií.

Celkové porovnanie spomínaných aplikácií možno vidieť v tabuľke [3.1.](#page-19-2)

<span id="page-19-1"></span><sup>8</sup>http://cassandra.apache.org/

# <span id="page-20-0"></span>**4. Užívateľská dokumentácia**

Táto kapitola popisuje a vysvetľuje prácu s aplikáciou. Približuje jednotlivé stránky, ich súčasti a manipuláciu s nimi. Oboznámi užívateľa s tvorbou rodokmeňov, s vyhľadávaním užívateľov alebo postupom pri registrácií a prihlasovaní.

Jednotlivé komponenty obsahujú anglický text s úmyslom nalákať čo najviac užívateľov.

# <span id="page-20-1"></span>**4.1 Požiadavky na klienta**

Aplikácia nie je určená pre staršie verzie prehliadačov. Dobre funguje na nasledujúcich verziách:

- Google Chrome 58.0.329
- Mozilla Firefox 53.0.2
- Opera 44.0.2510.1449
- Safari 12603.2.4 (okrem tlače)

# <span id="page-20-2"></span>**4.2 Prihlásenie a registrácia**

Po načítaní webovej aplikácie sa užívateľovi ako prvé zobrazí úvodná stránka. Pre prihlásenie je nutné, aby sa užívateľ ako prvé zaregistroval, až potom mu je umožnený ďalší prístup. Z úvodnej stránky obsahujúcej formulár určený na prihlasovanie, sa na stránku registrácie dostane pomocou tlačidla označeného "Registration".

# <span id="page-20-3"></span>**4.2.1 Registration**

Po kliknutí na tlačidlo "Registration" je užívateľovi zobrazený formulár pre registráciu, ktorý možno vidieť na obrázku [4.1.](#page-22-0) Do neho užívateľ vyplní potrebné údaje, akými sú:

- 1. Gender pohlavie.
- 2. Name krstné meno.
- 3. Last name priezvisko.
- 4. Email emailová adresa.
- 5. Password heslo.
- 6. Confirm password kontrola hesla.

Každá z týchto položiek musí byť korektne vyplnená, pokiaľ sa tak nestane, užívateľovi nie je registrácia umožnená. Pri pohlaví sa kontroluje, či je vybraná jedna z možností, pri emaile jeho tvar (pomocou HTML validátoru), pri hesle či má aspoň šesť znakov a či sa zhodujú hodnoty položky heslo a kontrola hesla. Zároveň sa overuje, či sú všetky položky vyplnené. Pokiaľ nejaká z nich nespĺňa spomínané obmedzenia, je vypísaná chybová správa.

Po korektnom vyplnení údajov sa užívateľ zaregistruje kliknutím na tlačidlo "Register", ktoré ho presmeruje naspäť na úvodnú stránku, kde pokračuje prihlásením.

# <span id="page-21-0"></span>**4.2.2 Log in**

Úvodná stránka aplikácie obsahuje formulár, do ktorého registrovaný užívateľ vyplní svoje prihlasovacie údaje, ktorými sú email a heslo, a ďalej pokračuje v prihásení kliknutím na tlačidlo "Sign in", obrázok [4.2.](#page-22-1)

Na nesprávne vyplnené údaje buď užívateľa upozornia chybové správy, alebo sa zobrazí tlačidlo s nápisom "Forgot password?", ktoré mu umožní obnovu zabudnutého hesla. Po kliknutí na spomínané tlačidlo sa zobrazí formulár, kam užívateľ zadá svoj email, na ktorý mu je po stlačení "Renew password" odoslané náhradné heslo. Pokiaľ sa zadaný email nezhoduje s emailom žiadneho registrovaného užívateľa, vypíše sa chybová správa "Wrong email provided".

# <span id="page-21-1"></span>**4.3 Prehľad aplikácie**

Registrovanému užívateľovi sa po prihlásení do aplikácie sprístupnia nasledujúce stránky:

- 1. Home úvodná stránka po prihlásení.
- 2. Family Tree stránka obsahujúca rodokmeň užívateľa.
- 3. Matches možnosť dohľadávania zhôd.
- 4. Photos fotogaléria užívateľa.
- 5. Examples príklady rodokmeňov.
- 6. About informácie o aplikácií.

Medzi týmito stránkami sa jednoducho prepína pomocou menu, ktoré sa nachádza v hornej časti prehliadača a ktoré ostáva nemenné, obrázok [4.3.](#page-24-0)

Ďalšou stránkou, na ktorú sa prihlásený užívateľ dokáže dostať je Detail. Tá obsahuje profil osoby, ktorú užívateľ vyhľadával vo vyhľadávači, nachádzajúcom sa v už spomínanom menu. Bližší popis stránky je v sekcii [4.3.7.](#page-31-0)

Z aplikácie sa užívateľ odhlási pomocou odkazu umiestneného taktiež v hornom menu, označeného nápisom "Log out". Po odhlásení nasleduje presmerovanie na úvodnú stránku aplikácie.

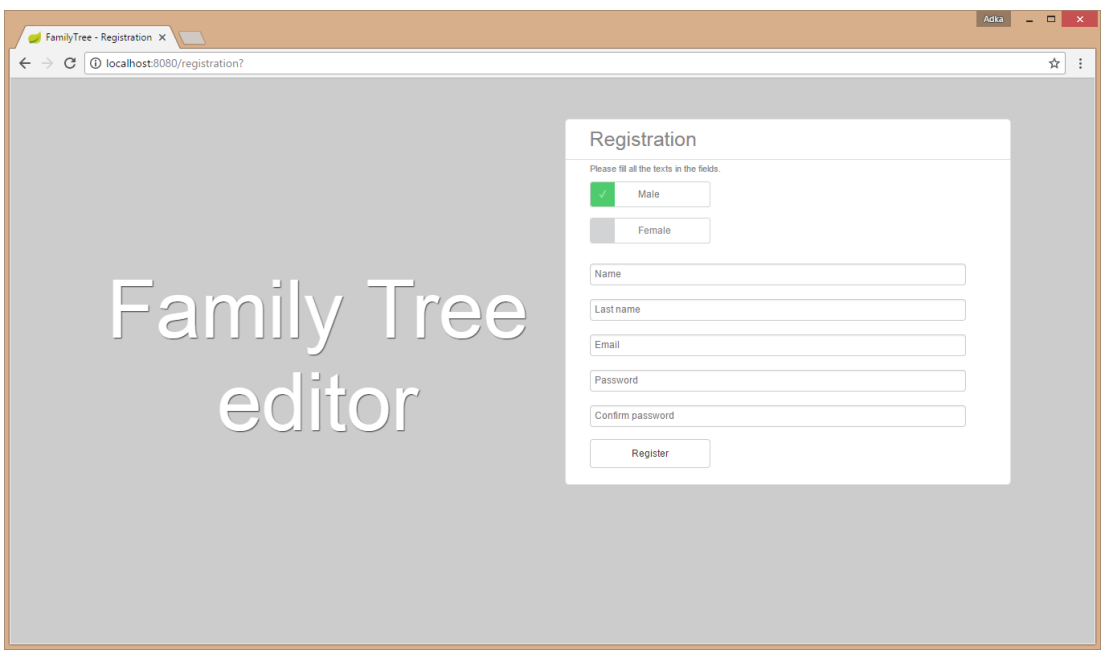

<span id="page-22-0"></span>Obr. 4.1: Ukážka stránky registrácie Registration.

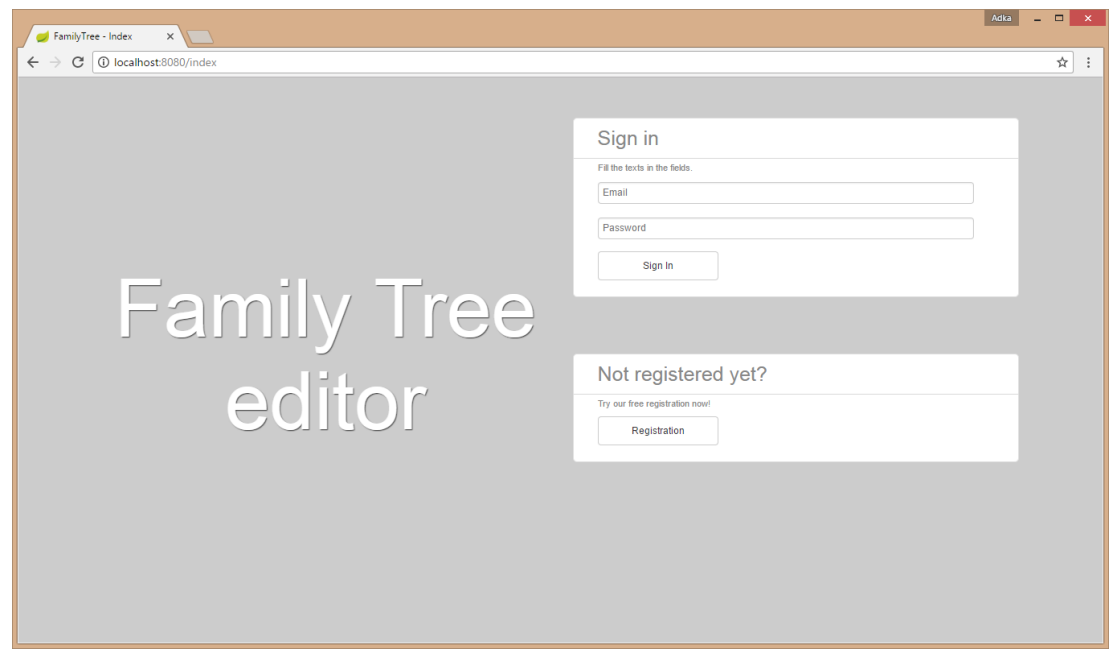

<span id="page-22-1"></span>Obr. 4.2: Ukážka stránky prihlasovania Log in.

## <span id="page-23-0"></span>**4.3.1 Home**

Stránka Home sa delí na tri základné časti, ako je možné vidieť na obrázku [4.3,](#page-24-0) medzi ktorými je možno prechádzať pomocou odkazov umiestnených v hornej časti:

- 1. Profile osobné informácie o užívateľovi.
- 2. Edit profile editácie osobných informácií.
- 3. Settings nastavenia účtu.

#### **Profile**

Profile obsahuje základné informácie o užívateľovi – jeho profil, zobrazený na obrázku [4.3.](#page-24-0)

V ľavej časti stránky (pri prehliadaní v prehliadači osobného počítača) sa nachádza profilová fotografia užívateľa. Pokiaľ si užívateľ žiadnu nenastavil, potom ju nahradzuje obrázok zobrazujúci postavu vhľadom k užívateľovmu pohlaviu. Pod fotografiou sa nachádza celé meno užívateľa a tlačidlá "View family tree" a "View owner's gallery". Prvé presmeruje užívateľa na stránku s rodokmeňom vlastníka profilu, to druhé do fotogalérie.

V pravej časti sa nachádzajú osobné informácie ako sú:

- 4. About ľubovoľná textová informácia pridaná vlastníkom profilu.
- 5. Links zoznam URL adries.
- 6. Birthdate dátum narodenia.
- 7. Date of death dátum úmrtia.
- 8. Country krajina pôvodu.
- 9. State stav (alive nažive, deceased zosnulý).

#### **Edit profile**

Ďalšou súčasťou stránky Home je sekcia Edit profile, obrázok [4.4.](#page-24-1) Tá umožňuje vlastníkovi profilu editovať vyššie spomínané osobné údaje, pridávať validné URL odkazy a nahrať profilovú fotografiu.

#### <span id="page-23-2"></span>**Settings**

V poslednej časti úvodnej stránky, nazvanej Settings, sa nachádzajú začiar-kávacie políčka<sup>[1](#page-23-1)</sup>, pomocou ktorých užívateľ nastavuje svoje súkromie, ktoré je zohľadňované pri zobrazovaní jeho profilu ostatnými užívateľmi, obrázok [4.5.](#page-26-0) Nastaviť sa dá zdieľanie profilu alebo fotogalérie.

Súkromie profilov neregistrovaných osôb, ktoré sú súčasťou rodokmeňu nejakého registrovaného užívateľa, je zhodné s nastavením súkromia daného užívateľa. Implicitne sú všetky nastavenia súkromia nastavené ako verejné.

<span id="page-23-1"></span> $<sup>1</sup>$  angl. check box</sup>

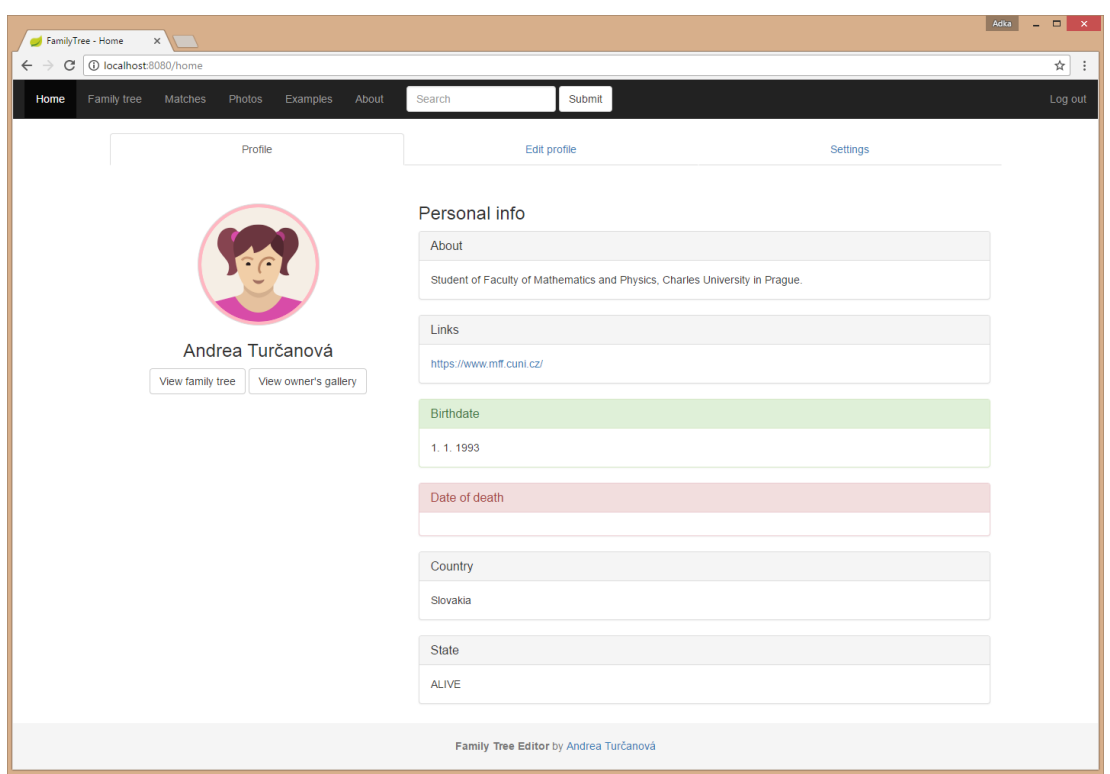

<span id="page-24-0"></span>Obr. 4.3: Ukážka stránky domova Home po prihlásení.

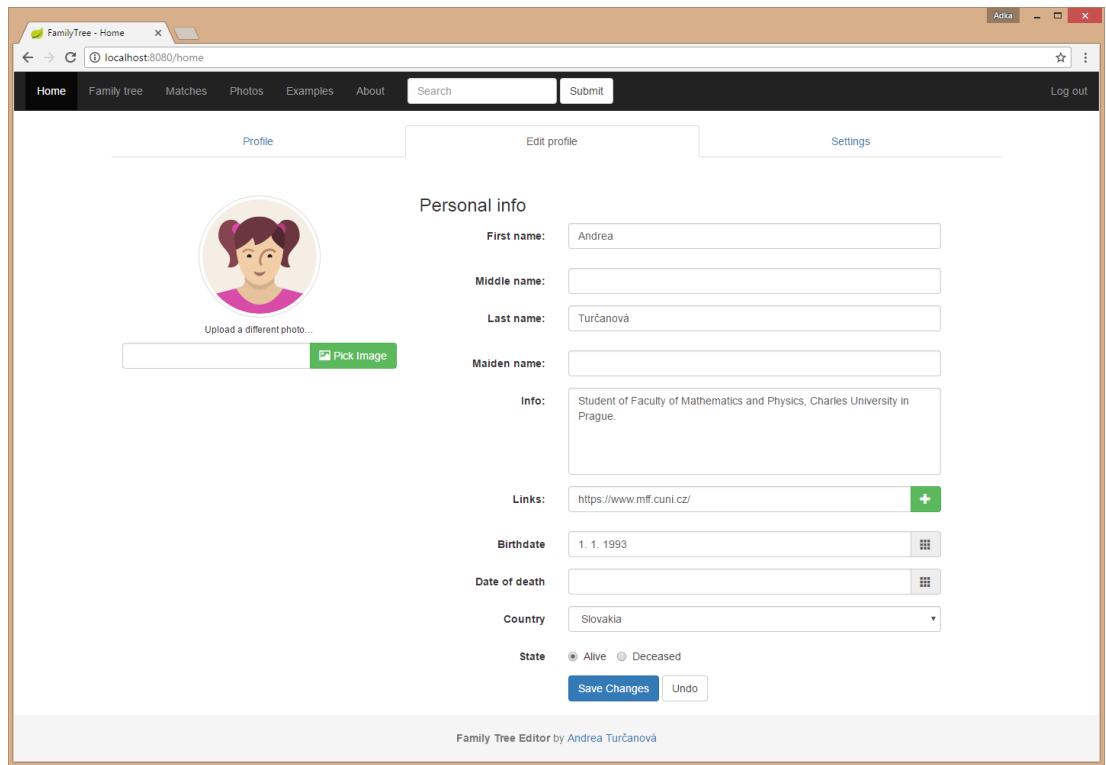

<span id="page-24-1"></span>Obr. 4.4: Ukážka editácie osobných údajov užívateľa na stránke Home.

Ďalšie položky Settings dávajú možnosť zmeniť aktuálny email užívateľa, nastaviť nové heslo a samozrejme ho overiť.

Aby boli všetky zmeny validné, musí ich užívateľ uložiť kliknutím na tlačidlo s označením "Save changes". Po stlačení "Undo" sa všetky prevedené zmeny zrušia.

# <span id="page-25-0"></span>**4.3.2 Family Tree**

Miesto, kde užívateľ vytvára svoj rodokmeň je stránka Family Tree. Väčšiu časť stránky zaberá plocha, v ktorej je rodokmeň vykresľovaný. Okrem nej obsahuje komponenty určené na jeho personalizáciu a manipuláciu, obrázok [4.7.](#page-29-0) Medzi jednotlivé časti patria:

- 1. Vizualizačné a editačné prostredie.
- 2. Tlačidlá priblíženia, oddialenia a centrovania rodokmeňu vykresľovaného vo vizualizačnej časti.
- 3. Tlačidlá posunu hore, dole, doprava a doľava.
- 4. Nastavenia maximálneho levelu zobrazenia a typ náhľadu.
- 5. Tlačidlo pre tlač rodokmeňu.

#### <span id="page-25-1"></span>**Vizualizačné a editačné prostredie**

Po registrácií a prihlásení obsahuje vizualizačné a editačné prostredie, ďalej len vizualizačné prostredie, práve jeden vrchol rodokmeňu, ktorý zobrazuje užívateľa. Následnou manipuláciou je možné pridávať a odoberať ďalších členov. Editácií rodokmeňa sa bližšie venuje podkapitola [4.5.](#page-32-2) Po kliknutí na uzol stromu sa z ľavej strany okna vysunie lišta, obrázok [4.6,](#page-26-1) obsahujúca detailné informácie o členovi rodokmeňa, spolu s editačnými tlačidlami, ktorými sú:

- 1. Fotografia.
- 2. Celé meno.
- 3. Dátum narodenia.
- 4. Prípadný dátum úmrtia.
- 5. Tlačidlo editácie Edit.
- 6. Tlačidlo pridania najbližších príbuzných Add.
- 7. Tlačidlo pre vymazanie člena z rodokmeňu Delete.
- 8. Tlačidlo pre zasunutie lišty.

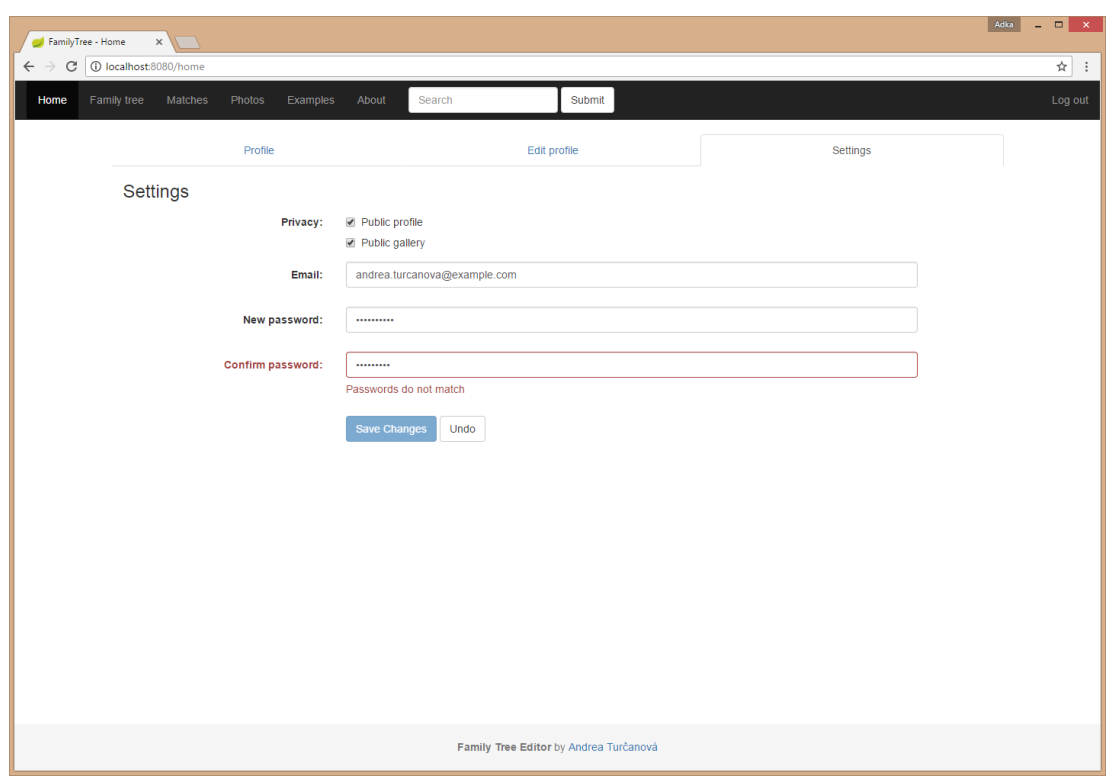

<span id="page-26-0"></span>Obr. 4.5: Ukážka Settings na stránke Home.

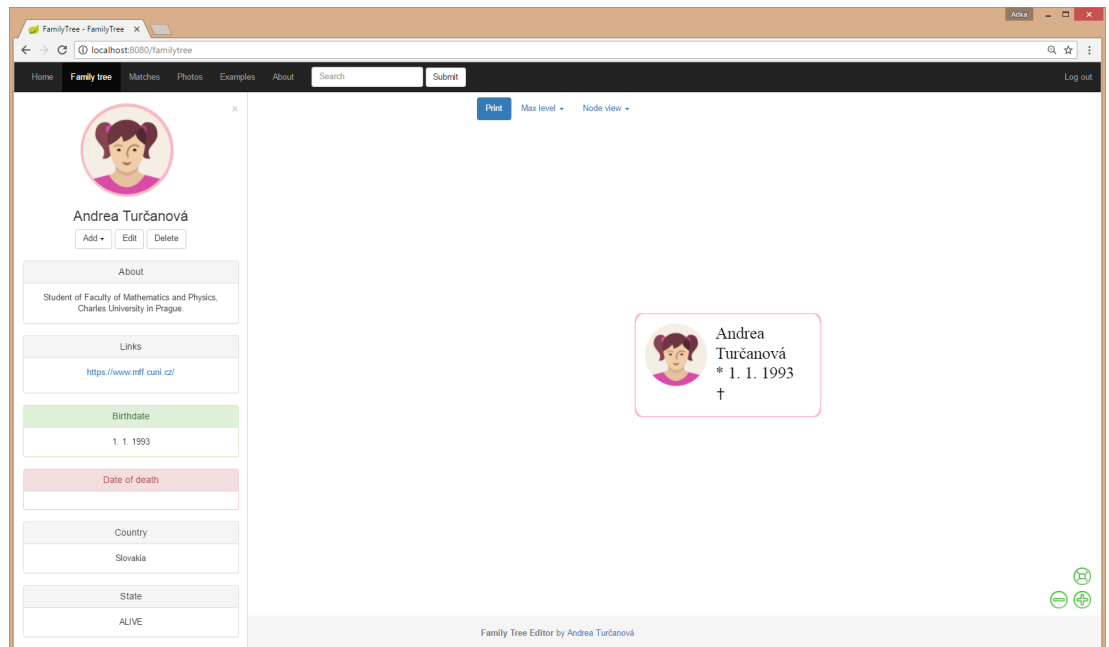

<span id="page-26-1"></span>Obr. 4.6: Po registrácií a prihlásení sa v rodokmeni užívateľa nachádza práve jedna osoba. Kliknutím na uzol sa vysunie lišta s podrobnými informáciami o danej osobe.

## **Tlačidlá priblíženia, oddialenia a centrovania rodokmeňu vykresľovaného vo vizualizačnej časti**

Tlačidlá priblíženia a oddiaľovania škálujú veľkosť vizualizovaného rodokmeňu. Tlačidlo centrovania upraví jeho umiestnenie a veľkosť tak, aby bol celý viditeľný vo vizualizačnej časti, a zároveň mal maximálnu veľkosť.

### **Tlačidlá posunu hore, dole, doprava a doľava**

Tlačidlá posunu do smerov svetových strán prekresľujú rodokmeň v smere použitého tlačidla.

## <span id="page-27-2"></span>**Nastavenia maximálneho levelu zobrazenia a typu náhľadu**

Nastavenie maximálneho levelu zobrazenia v rodokmeni je implicitne nastavené na päť. To znamená, že užívateľ vidí práve päť úrovní stromu. Do úrovní sa nerátajú jednotliví partneri daného uzlu, keďže su všetci zobrazení v jednej vrstve – leveli. Hodnotu je možné nastavovať pomocou rozbaľovacieho listu označeného "Max level". Minimum je jedna úroveň, maximum je neobmedzené – "unlimited".

Typ náhľadu, označený ako "Node view", umožňuje vyberať medzi nastavením jednoduchého, obrázok [4.10,](#page-30-0) alebo zložitejšieho, obrázok [4.7,](#page-29-0) vykresľovania. Tie sa líšia v spôsobe vykresľovania uzlov. Zatiaľ čo jednoduchý typ náhľadu zobrazuje uzly farbou odlišujúce pohlavie danej osoby, ktoré obsahujú len jednoduchú informáciu o jej mene, zložitejšie vykresľuje obrazce podobné menovkám. "Menovky" obsahujú ďalšie informácie, akými sú profilová fotografia a dátumy narodenia či úmrtia.

Od typu náhľadu sa odvíja, s akou rýchlosťou je aplikácia schopná vykresľovať stromové štruktúry. Tá jednoduchá je, samozrejme, jednoduchšia na vykreslenie, zatiaľ čo prekresľovanie zložitejšej zaberie viac času, a teda užívateľ je schopný vidieť diskontinuitu medzi jednotlivými snímkami<sup>[2](#page-27-1)</sup>.

### **Tlač**

Po stlačení tlačidla pre tlač "Print", sa otvorí nové okno prehliadača, ktoré ponúka bežný náhľad a nastavenia. Tlač pomocou určeného tlačidla je nastavená tak, aby obsahovala len rodokmeň a žiadne iné prvky danej stránky. V náhľade a rovnako pri tlači je viditeľná len tá časť rodokmeňu, ktorá bola aktuálne viditeľná v prehliadači.

### <span id="page-27-0"></span>**4.3.3 Matches**

Po načítaní stránky Matches sa užívateľovi zobrazí možnosť vyhľadávania príbuzných. To znamená, že po kliknutí na odkaz "Run" aplikácia vyhľadáva zhodu v rodokmeňoch iných užívateľov. Nájdené zhody sú vypísané v náhodnom poradí, pričom sú pre každú nájdenú osobu zobrazenými údajmi meno, priezvisko a koeficient podobnosti, obrázok [4.8.](#page-29-1) V tejto chvíli má užívateľ dve možnosti, ako ďalej postupovať:

<span id="page-27-1"></span><sup>&</sup>lt;sup>2</sup>angl. frame

- 1. Zobraznie profilu danej osoby užívateľ je presmerovaný na profilovú stránku, kde sa môže dozvedieť podrobnejšie informácie o danej osobe.
- 2. Spojenie rodokmeňov bližšie popísané v samostatnej sekcii [4.6.](#page-34-1)

Pokiaľ aplikácia zhodu nenájde, ponúkne užívateľovi možnosť vyhľadávať znova. Prípadne vyhľadávanie možno opakovať stlačením tlačidla "Refresh".

## <span id="page-28-0"></span>**4.3.4 Photos**

Užívateľ je schopný nahrať profilové fotografie sebe aj svojím príbuzným. Okrem toho má možnosť pridávať ďalšie fotografie priamo na stránke Photos. Tá sa delí na dve časti, ako je možné vidieť na obrázku [4.9:](#page-30-1)

- 1. Gallery prehliadač nahraných fotografií.
- 2. Manage gallery nahrávanie a mazanie fotografií.

Pridávanie fotografií je umožnené pomocou tlačidla "Pick Image", ktoré otvorí dialógové okno pre nahranie súborov z počítača. Po vybraní fotografie sa zobrazí náhľad, ktorý ponúka možnosti:

- 3. Delete zruší nahrávanie danej fotografie.
- 4. Upload uploadne vybranú fotografiu.
- 5. Pick Image zmení obrázok určený na nahranie.

Užívateľovi je umožnené nahrať naraz až desať obrázkov. Všetky takto pridané fotografie sa zobrazia na stránke Photos v sekcii Gallery a je ich možné prehliadať. Kliknutím na zmenšeninu obrázku sa otvorí prehliadač obrázkov, v ktorom sa je možné pohybovať ako pomocou šípok na klávesnici, tak pomocou ikoniek šípok priamo v prehliadači.

Pod každou nahranou fotografiou sa nachádza tlačidlo, pomocou ktorého je možné danú fotografiu vymazať.

## <span id="page-28-1"></span>**4.3.5 Examples**

Po zobrazení stránky Examples sa užívateľovi zobrazí zoznam nahraných súborov fromátu GEDCOM . Každá položka obsahuje odkaz na rodokmeň nejakého slávneho rodu. Po kliknutí na príslušný odkaz je užívateľ presmerovaný na stránku podobnú Family Tree, obrázok [4.10.](#page-30-0) Avšak s tým rozdielom, že nemá možnosť daný rodokmeň editovať, nakoľko nie je jeho vlastníkom a daný rodokmeň slúži čisto ako ukážka vykresľovania väčšej a zložitejšej stromovej štruktúry.

## <span id="page-28-2"></span>**4.3.6 About**

Poslednou spomínanou stránkou, na ktorú sa možno dostať z horného menu, je About. Tá obsahuje základné informácie o aplikácií Editor rodokmeňov.

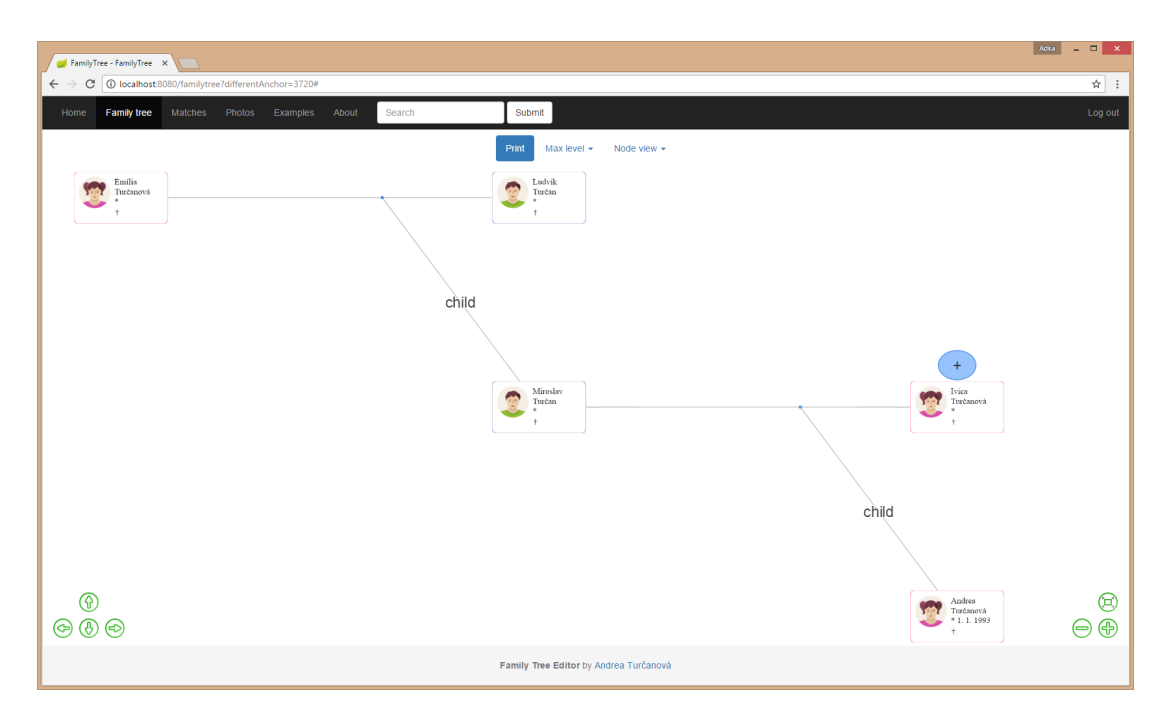

<span id="page-29-0"></span>Obr. 4.7: Ukážka rodokmeňa na stránke Family Tree.

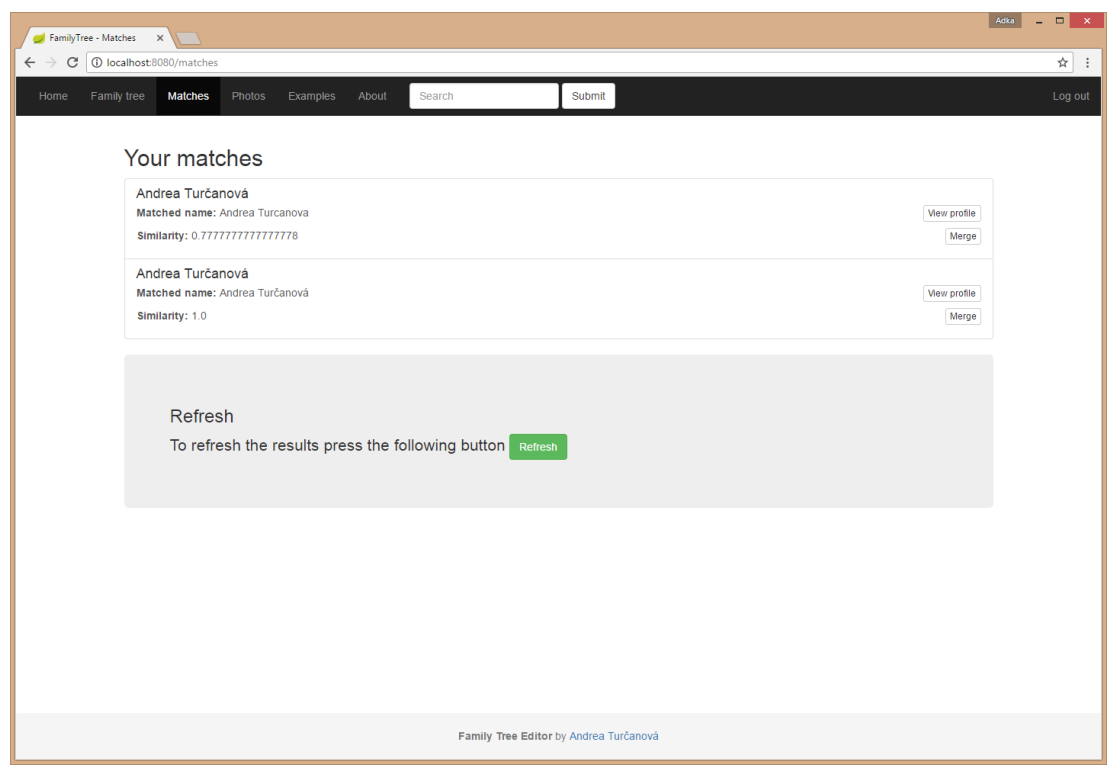

<span id="page-29-1"></span>Obr. 4.8: Ukážka stránky Matches s nájdenými zhodami.

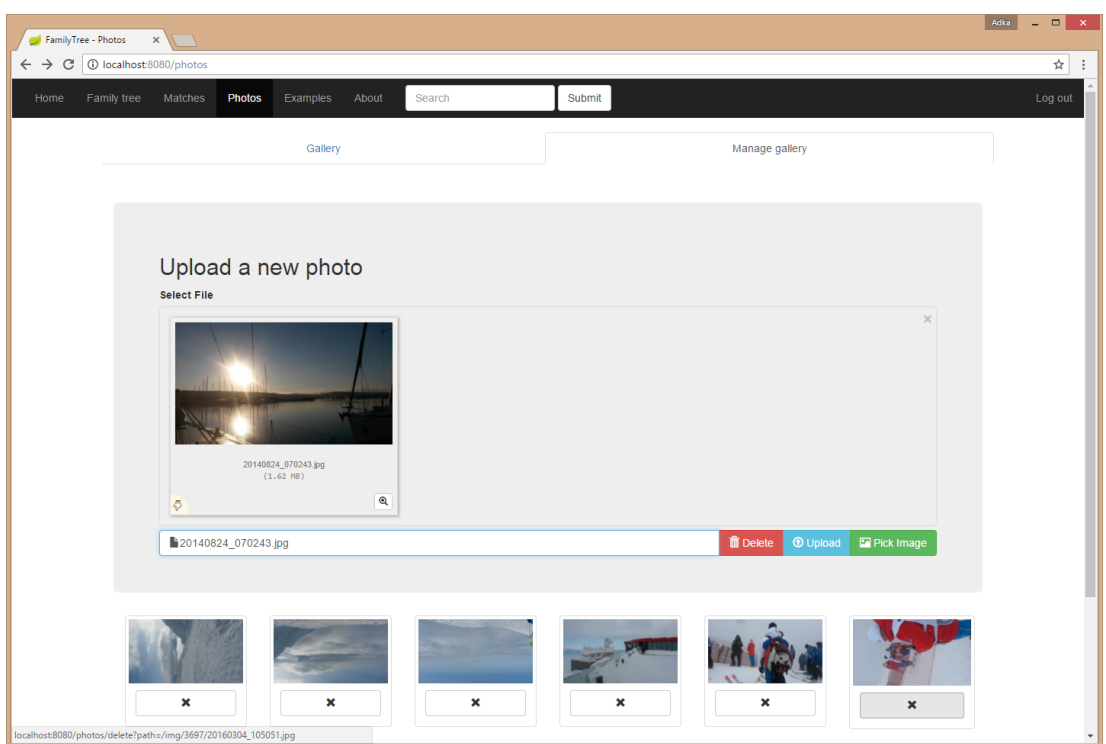

<span id="page-30-1"></span>Obr. 4.9: Ukážka stránky Photos zameraná na nahrávanie fotografií.

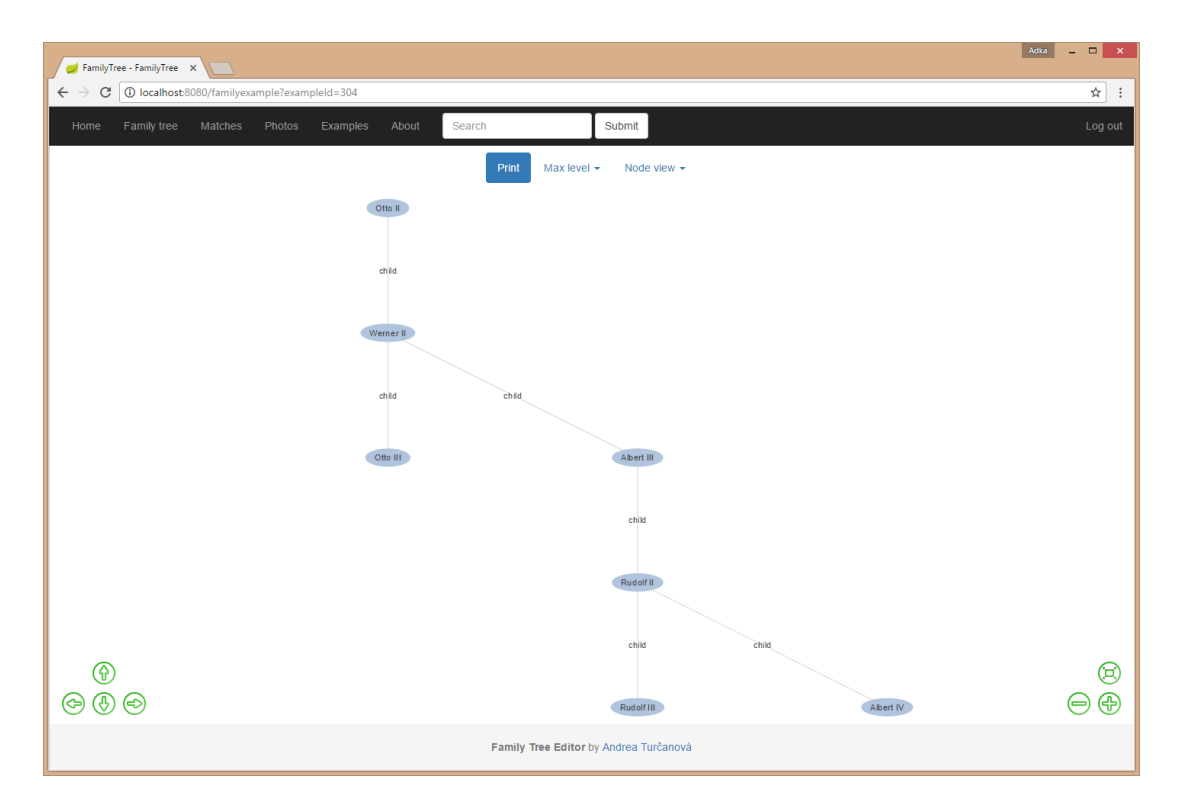

<span id="page-30-0"></span>Obr. 4.10: Ukážka časti rodokmeňa rodu Habsburgovcov na stránke Examples.

# <span id="page-31-0"></span>**4.3.7 Detail**

Na stránku Detail sa prihlásený užívateľ dostane pomocou dvoch, už spomínaných, spôsobov. Prvým je z úvodnej stránky Home pri vyhľadávaní osôb, druhým pri vyhľadávaní príbuzných na stránke Matches.

Stránka zobrazuje detailný profil zobrazovanej osoby vzhľadom k nastaveniam vlastníka rodokmeňu, ktorého je súčasťou, spomínaných v sekcii [4.3.1.](#page-23-2)

# <span id="page-31-1"></span>**4.4 Ukážkové rodokmene a GEDCOM**

Táto podkapitola sa bližšie zaoberá vizualizáciou ukážkových rodokmeňov na stránke Examples.

## <span id="page-31-2"></span>**4.4.1 Motivácia**

Jednou z hlavných príčin, prečo sa v aplikácii nachádza stránka Examples, bola snaha užívateľovi ukázať, ako sa aplikácia zachová pri vizualizácii rozsiahlejších dát.

Ďalšou motiváciou bola schopnosť nasledovať genealogické trendy a umožniť spracovanie a vykresľovanie súborov vo formáte GEDCOM. Aj napriek tomu, že možnosť nahrať takýto typ súborov nie je bežným užívateľom priamo umožnená, jedná sa o veľmi pekné rozšírenie aplikácie.

Aplikácia implicitne ponúka ukážku rodokmeňu rakúskeho rodu Habsburgovcov, anglického rodu Tudorovcov a ďalšie.

## <span id="page-31-3"></span>**4.4.2 Vzhľad rodokmeňu**

Vzhľad rodokmeňu je spoločný pre obe vizualizačné stránky – Family tree aj Examples. Strom je vykresľovaný od koreňa smerom od hornej časti vizualizačnej časti dole, z ľava do prava, ako je možné vidieť na obrázku [4.10.](#page-30-0) Bližší popis vykresľovania sa nachádza v kapitole [5.5.](#page-47-0)

Každá osoba v rodokmeni má svoj vlastný uzol. Jeho výzor sa líši od nastavenia "Node view", spomínaného v kapitole [4.3.2.](#page-25-0)

Medzi uzlami partnerov sa nachádza hrana a na nej menší uzol. Ten je vždy umiestnený bližšie k partnerovi na pravej strane. V prípade, že má osoba na pravej strane viacnásobné množstvo partnerov, tak sú ich uzly umiestnené na rovnakej úrovni ako uzol danej osoby, na pravej strane, a každá má svoj vlastný menší uzol.

Každá osoba môže byť okrem partnerov prepojená hranami s ďalšími osobami. A tými sú:

- Matka.
- Otec.
- Deti.

Existujú dva typy vzťahov medzi rodičmi a deťmi. V prvom má dieťa známeho práve jedného rodiča. V tomto prípade ich spája hrana označená "child". V druhom type má dieťa oboch rodičov. Tí majú v strome rovnaký level a sú prepojení hranou s menším uzlom. Z tohto uzlu ďalej vedú hrany, rovnako ako v predošlom type, označené "child", do uzlov reprezentujúcich deti.

## <span id="page-32-0"></span>**4.4.3 Prepínanie vetiev**

Pokiaľ má partner na ľavej strane potomka s neurčeným druhým rodičom, rodičov alebo ďalších partnerov, nachádza sa nad jeho uzlom modrý uzol so znakom "+". Tento uzol s označením "Switch to this part of the family" slúži ako tlačidlo na prepínanie medzi vetvami rodokmeňov. Po kliknutí naň sa prekreslí viditeľná vetva rodokmeňa na vetvu danú príslušnou osobou, ktorá bola až do tohto okamihu skrytá, aby nedošlo ku kríženiu hrán.

# <span id="page-32-1"></span>**4.4.4 Riešenie cyklov a duplicít**

V minulosti bežne dochádzalo, či už k incestu, alebo k sobášom medzi vzdialenejšími členmi rodiny kvôli zachovaniu rodu. V takýchto prípadoch dochádza k cyklom vnútri rodokmeňu, ktoré vylučujú stromovú reprezentáciu grafu. Z tohto dôvodu sa v ukážkovom rodokmeni nachádzajú oranžové uzly, ktoré označujú duplicity. Majú rovnakú funkciu ako ostatné vrcholy, líšia sa len viacnásobným výskytom. Pokiaľ takýto uzol nemá predkov, je ich možno nájsť v rovnakom rodokmeni pri jeho duplicite.

# <span id="page-32-2"></span>**4.5 Vytváranie rodokmeňu**

V predošlej podkapitole bol opisovaný výzor rodokmeňov bez možnosti ich úpravy. Táto podkapitola má za účel zoznámiť užívateľa s pridávaním nových osôb, s editáciou informácií o už existujúcich členoch a ich prípadným odstraňovaním z rodokmeňu.

# <span id="page-32-3"></span>**4.5.1 Add**

Po zaregistrovaní a prihlásení obsahuje rodokmeň užívateľa práve jeden uzol – jeho samotného. Po kliknutí naň sa pozdĺž ľavej strany okna prehliadača vysunie lišta, bližšie popisovaná v kapitole [4.3.2.](#page-25-1) Po kliknutí na tlačidlo s nápisom "Add" sa zobrazí rozbaľovací list, obsahujúci položky:

- Partner partner.
- Father otec.
- Mother matka.
- Sister sestra.
- Brother brat.
- Daughter dcéra.
- Son syn.

Pri položkách Father a Mother sa nachádza ikonka trojuholníka, po kliknutí na ktorý sa zobrazí ponuka. Tá zo začiatku obsahuje iba údaj "New" – nový. Rovnako pri Daughter a Son, s tým rozdielom, že ponuka obsahuje "Unknown" – neznámy. Pri postupnom rozširovaní rodokmeňa sa budú spomínané ponuky rozširovať o mená potencionálnych partnerov alebo rodičov. Položky Sister a Brother sú nedostupné, nakoľko nemá osoba priradených žiadnych rodičov.

Pri pridávaní nového člena rodokmeňa nie je možné pridať profilovú fotografiu. Keďže sa fotografia načítava zvlášť a daný člen ešte v databáze neexistuje, fotografia sa neuloží.

#### **Partner**

Každému členovi rodokmeňa možno pridať viacero partnerov. Tí budú buď zobrazení po jeho pravej strane, alebo bude nad daným členom uzol so znakom "+", pomocou ktorého sa zobrazí vetva rodokmeňa, v korej budu viditeľní, ako bolo popisované v kapitole [4.4.3.](#page-32-0)

#### **Father a Mother**

Pokiaľ osoba nemá ani jedného rodiča, nachádza sa v ponuke rolovacieho listu len položka "New". Po kliknutí na ňu sa zobrazí formulár, bližšie spomínaný v kapitole [4.5.2,](#page-33-0) do ktorého užívateľ vyplní údaje o pridávanom rodičovi.

Pokiaľ osoba jedného rodiča má, nie je možné ho pridať znova. Je možné aktuálneho odstrániť, a pridať nového. Druhého rodiča užívateľ pridá analogicky.

V prípade, že má daná osoba práve jedného rodiča, a ten má aspoň jedného partnera, je možné tohto partnera zvoliť ako druhého rodiča. A to tak, že užívateľ vyberie jeho meno z rolovacieho zoznamu. Príklad pridávania rodiča je zobrazený na obrázku [4.11.](#page-35-0)

#### **Sister a Brother**

Súrodencov je možné pridať iba v prípade, že má daná osoba aspoň jedného rodiča. Rodičia pridávaného súrodenca a danej osoby sú vždy zhodný. Súrodenci sú vždy vykreslení na rovnakej úrovni v strome.

#### **Daughter a Son**

Pridávanie potomkov prebieha podobne ako pridávanie rodičov. Užívateľ zvolí v liste, či sa jedná o dcéru alebo syna. Pokiaľ nemá partnera, nachádza sa v tomto zozname iba položka "Unknown". V opačnom prípade je zoznam doplnený o mená partnerov, z ktorých užívateľ vyberie druhého rodiča pridávaného dieťaťa. Príklad pridávania dieťaťa je na obrázku [4.11.](#page-35-0)

### <span id="page-33-0"></span>**4.5.2 Edit**

Informácie o každom členovi rodokmeňa užívateľa možno upravovať. Po kliknutí na uzol osoby, ktorá má byť editovaná, sa vysunie vyššie spomínana lišta, na ktorej sa nachádza tlačidlo "Edit". Po jeho stlačení sa užívateľovi zobrazí formulár. Ten ponúka možnosť meniť nasledujúce položky profilu danej osoby, viditeľné na obrázku [4.12:](#page-35-1)

- 1. Photo profilová fotografia.
- 2. First name krstné meno.
- 3. Middle name stredné meno.
- 4. Last name priezvisko.
- 5. Info doplňujúca textová informácie.
- 6. Links URL adresy.
- 7. Birthdate dátum narodenia.
- 8. Date of death dátum úmrtia.
- 9. Country krajina pôvodu.
- 10. State stav (alive nažive, deceased zosnulý).

Formulár obsahuje navyše položku Maiden name – priezvisko za slobodna, pre osoby ženského pohlavia.

Po editácií má užívateľ dve možnosti. Buď uloží vykonané zmeny kliknutím na tlačidlo "Save Changes", alebo ich zruší tlačidlom "Undo". Po uložení sa formulár "Manage person" sám zatvorí, stránka sa znova načíta a všetky zmeny sú viditeľné. Inak je možné formulár zatvoriť pomocou tlačidla s nápisom "Close".

### <span id="page-34-0"></span>**4.5.3 Delete**

Každého člena rodokmeňa, až na užívateľa, možno odstrániť. Kliknutím na jeho uzol sa vysunie lišta na ľavej strane prehliadača, na ktorej sa nachádza tlačidlo "Delete". Pokiaľ exisuje cesta z uzla užívateľa do nejakého uzla cez odstraňovaný uzol, je tento uzol taktiež odstránený. Inak by sa stratilo jeho prepojenie s užívateľom, a ostal by nedosiahnuteľný.

Po stlačení tlačidla "Delete" sa zobrazí kontrolná otázka s upozornením, či je užívateľ rozhodnutý danú osobu z rodokmeňa vymazať. Po stlačení "Confirm" sa daný člen odstráni, a s ním ďalší popísaní členovia. Tlačidlo "Cancel" vymázavanie zruší.

# <span id="page-34-1"></span>**4.6 Spájanie rodokmeňov**

Stránka Matches umožňuje užívateľovi požiadať o vyhľadanie zhody s osobami z iných rodokmeňov. Po jej nájdení má užívateľ možnosť nahliadnúť na profil podobnej osoby, prezrieť si jej galériu a najmä rodokmeň. Spájaniu rodokmeňov musí predchádzať dobré zváženie, keďže je operácia nenávratná.

Pri spájaní dochádza k úprave rodokmeňa žiadajúceho, a to tak, že osoby, ktoré sa v jeho rodokmeni nenachádzali, sú nakopírované a stávajú sa jeho súčasťou. Pokiaľ sa nejaké dve osoby nezhodujú, pôvodná osoba je zachovaná a druhá je odignorovaná.

| éê (<br>Ivica Turčanová Lešová | $\times$    |                        | $\times$        |
|--------------------------------|-------------|------------------------|-----------------|
|                                |             | Ivica Turčanová Lešová |                 |
| $Add -$<br>Edit                | Delete      | Edit<br>$Add -$        | Delete          |
| Partner                        |             | Partner                |                 |
| Father $\star$                 | New         | Father +               |                 |
| Mother $\star$                 | Michal Lešo | Mother $\star$         |                 |
| Sister                         |             | Sister                 |                 |
| Brother                        |             | Brother                |                 |
| Daughter $\star$               |             | Daughter $\sim$        |                 |
| Son $\star$                    |             | Son $\star$            | Unknown         |
| <b>Birthdate</b>               |             | <b>Birthdate</b>       | Miroslav Turčan |
|                                |             |                        |                 |

<span id="page-35-0"></span>Obr. 4.11: Ukážky pridávania rodiča a dieťaťa existujúcemu členovi rodokmeňa.

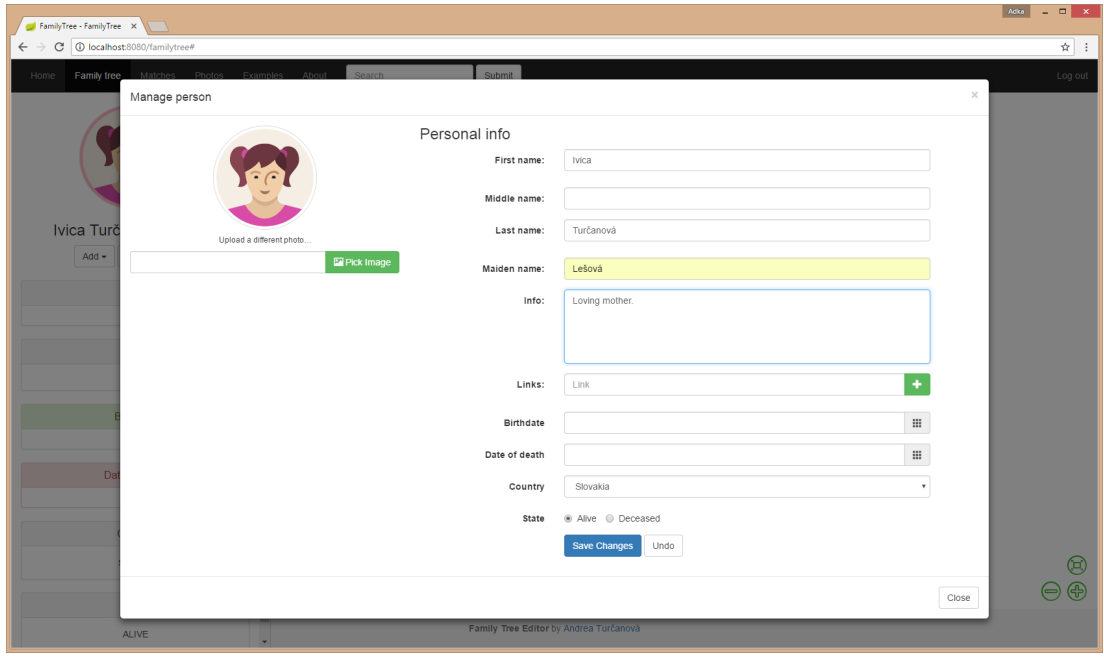

<span id="page-35-1"></span>Obr. 4.12: Ukážka editácie informácií vybraného člena rodokmeňa.

# <span id="page-36-0"></span>**4.7 Vyhľadávanie**

Ďalšou položkou, nachádzajúcou sa na hornom menu, je Search. Tá umožňuje vyhľadávanie ostatných užívateľov alebo členov rodokmeňov ostatných užívateľov. Pokiaľ nastane zhoda vo vyhľadávaní, aplikácia vypíše menný zoznam osôb, ktorých mená sa zhodujú s vyhľadávaným reťazcom. Kliknutím na meno osoby je užívateľ presmerovaný na stránku zobrazujúcu profil danej osoby. Ten zobrazuje informácie podľa nastavení jednotlivých užívateľov. Profil vyhľadávaných osôb je detailnejšie popísaný v sekcii [4.3.7.](#page-31-0)

# <span id="page-36-1"></span>**4.8 Doplňujúce informácie**

Po dlhšej nečinnosti je užívateľ automaticky odhlásený. Pre ďalšiu aktivitu je nutné sa znova prihlásiť.

# <span id="page-37-0"></span>**5. Programátorská dokumentácia**

Nasledujúca kapitola bližšie popisuje postup pri inštalácii aplikácie a jej požiadavky na operačný systém, návrh architektúry, použité technológie a postup pri vizualizácii.

# <span id="page-37-1"></span>**5.1 Požiadavky na OS a prerekvizity**

Aplikácia Editor rodokmeňov je primárne písaná v programovacom jazyku Java 8, s čím súvisí aj jej prenositeľnosť. Primárnou požiadavkou na operačný systém zariadenia je teda možnosť inštalácie a behu Javy 8. Inak povedané, aplikácia je schopná behu tam, kde beží JVM[1](#page-37-3) .

Ďalšou požiadavkou aplikácie je nástroj Apache Maven [\[18\]](#page-55-18), ktorý je potrebný pre skompilovanie aplikácie.

# <span id="page-37-2"></span>**5.2 Inštalácia a beh aplikácie**

Inštalácia pomocou príkazovej riadky prebieha nasledovne:

- 1. Nakopírovanie celého projektu na disk.
- 2. Presun do adresára obsahujúceho súbor *pom.xml*.
- 3. Spustiť maven target 'package', ktorý vytvorí spustiteľné jar súbory v priečinku target.

mvn package -DskipTests

4. Spustiť spustiteľný jar súbor *familytree-1.0-SNAPSHOT.jar*, ktorý sa nachádza v adresári target.

java -jar familytree-1.0-SNAPSHOT.jar

Aplikácia ukladá dáta do FamilyTree adresára v domovskom priečinku užívateľa. V ňom sa nachádzajú:

- Priečinok img obsahujúci obrázky.
- Priečinok neo4j.db obsahujúci databázu Neo4j.
- Súbor h2.db.mv.db obsahujúci databázu H2.

Aplikácia beží štandardne na porte 8080. Predvolený port http nebol vybraný z dôvodu potreby spúšťania s právami root, čo nebolo pokladané za dôležité.

Aplikácia môže bežať v dvoch profiloch (production a test). V prípade testu sa databázy neukladajú do vyššie spomínaných adresárov, ale využívajú dočasné súbory a adresáre, aby nedochádzalo k zanášaniu produkčnej databáze testovacími dátami. Profil je možné zmeniť pomocou property spring.profiles.active.

<span id="page-37-3"></span><sup>1</sup>Java Virtual Machine

# <span id="page-38-0"></span>**5.3 Použité technológie**

# <span id="page-38-1"></span>**5.3.1 Framework**

#### **Spring Boot**

Podstatnú súčasť webovej aplikácie Editor rodokmeňov tvorí Spring Boot [\[19\]](#page-55-19) – odľahčená verzia javovského open-source frameworku Spring. Ten vznikol ako náhrada EJB[2](#page-38-2) modelu. Je vhodný ako základ pre ľubovoľné javovské aplikácie, najmä je však prispôsobený k tvorbe webových aplikácií postavených na Java  $EE^3$  $EE^3$  platforme.

Projekt Spring Data Neo4j [\[20\]](#page-55-20) integruje knižnicu Neo4j-OGM[4](#page-38-4) , ktorá okrem iného umožňuje rýchle a obšírne objektové mapovanie grafov, správu transakcií<sup>[5](#page-38-5)</sup> či Spring Data Repositories [\[21\]](#page-55-21). Všetky vyššie spomínané technológie sú plne využívané v aplikácii. Anotácie objektov typicky konfigurujú dependecy injection [\[22\]](#page-55-22) (*@Autowired*), ako aj objektové mapovanie jednotlivých entít grafu, ako sú uzly (*@GraphEntity*), ich identifikátory (*@GraphId*) alebo explicitne definované vzťahy (*@Relationship*). Spring Data RepositoryAbstraction zas redukuje množstvo potrebného kódu potrebného k implementácií prístupových vrstiev, akými sú repozitáre. Tie oddeľujú vyššie vrstvy aplikácie od databázového systému a spolu so servisnou vrstou (*@Service*) zapúzdrujú databázovú logiku do jednotlivých vrstiev.

## **Thymeleaf**

Namiesto bežného značkovacieho jazyka HTML [\[23\]](#page-55-23) a JSP [\[24\]](#page-56-0) technológie na dynamické generovanie stránok v Jave je v tejto aplikácií využívaný šablónovací prostriedok<sup>[6](#page-38-6)</sup> Thymeleaf [\[25\]](#page-56-1).

Thymeleaf je moderný javovský serverovo-orientovaný open-source šablónovací prostriedok, využívaný najmä vo webových aplikáciách. Ako základ používa XML/XHTML [\[26\]](#page-56-2)/HTML5 [\[23\]](#page-55-23) šablónu, ktorá je zobrazovaná na strane klienta ako bežné HTML, s vlastnými prvkami plne nahradzujúcimi použitie JSP, ktoré umožňujú dynamické generovanie stránok podľa potreby klienta.

Thymeleaf je, okrem vyššie spomínaných technológií, schopný spracovať Javascript [\[27\]](#page-56-3), CSS [\[28\]](#page-56-4), jQuery[\[29\]](#page-56-5) aj obyčajný text. Je plne kompatibilný s javovským frameworkom Spring a je najlepšie situovaný na používanie v MVC[7](#page-38-7) webových aplikáciách, čo je hlavným dôvodom výberu tohto prostriedku v tejto aplikácii.

<span id="page-38-2"></span><sup>2</sup>Enterprise JavaBeans: http://www.oracle.com/technetwork/java/javaee/ejb

<span id="page-38-3"></span><sup>3</sup>Java Enterprise Edition: http://www.oracle.com/technetwork/java/javaee

<span id="page-38-4"></span><sup>4</sup>Object-Graph Mapping: https://neo4j.com/docs/ogm-manual/current/

<span id="page-38-5"></span><sup>5</sup>angl. transaction handling

<span id="page-38-6"></span><sup>6</sup> angl. template engine

<span id="page-38-7"></span><sup>7</sup>Model View Controller

# <span id="page-39-0"></span>**5.3.2 Použíté knižnice – server**

Nasledujúci text popisuje použíté knižnice na strane servera.

#### **Hibernate**

Hibernate [\[30\]](#page-56-6) je objektovo-relačný nástroj pre Javu pod licenciou GNU Lesser General Public License [\[31\]](#page-56-7). Slúži na mapovanie objektovo orientovaného modelu do relačnej databázy.

#### **Spring Data JPA**

Spring Data JPA [\[32\]](#page-56-8) je podpora pre implementáciu JPA repozitárov, slúžiacich ako prístupová vrstva k databáze. Apache License, Version 2.0 [\[33\]](#page-56-9).

### **Hibernate validator**

Hibernate Validator [\[34\]](#page-56-10) umožňuje využívať anotácie na definovanie obmedzení[8](#page-39-1) , akými sú napríklad *@NotNull* a *@Size*, pod licenciou Apache License 2.0.

#### **Spring Security**

Spring Security [\[35\]](#page-56-11) poskytuje rozsiahly bezpečnostný servis pre J2EE aplikácie. Zameriava sa hlavne na oblasť autentifikácie a autorizácie. Apache License 2.0.

## **Spring Data Neo4j**

Spring Data Neo4j [\[36\]](#page-56-12) je podpora pre implementáciu Neo4j repozitárov, objektovo-grafové mapovanie a použitie Cypher Query Language. Apache License 2.0.

#### **Apache Commons IO**

Commons IO [\[37\]](#page-56-13) je knižnica utilít uľahčujúcich vývoj IO funkcionalít pod licenciou Apache License 2.0.

#### **Neo4j OGM**

Neo4j OGM [\[38\]](#page-56-14) je knižnica pre objektovo-grafové mapovanie databáze Neo4j. Apache License 2.0.

### **Thumbnailator**

Thumbnailator [\[39\]](#page-56-15) je knižnica umožňujúca komprimáciu a zmenu veľkosti obrázkov pod licenciou MIT License [\[40\]](#page-56-16).

<span id="page-39-1"></span><sup>8</sup>angl. constraints

#### **Code Generation Library**

Code Generation Library [\[41\]](#page-56-17) je knižnica umožňujúca rozšírenie javovských tried a implementáciu rozhraní za behu aplikácie. Generuje a transformuje Java byte code[9](#page-40-2) pod licenciou Apache License 2.0.

#### **Gedcom4j**

Gedcom4j [\[42\]](#page-56-18) je javovská knižnica slúžiaca pre parsovanie a ukladanie súborov typu GEDCOM do Java objektov. MIT License.

#### **Spring Test**

Spring Test [\[43\]](#page-56-19) slúži ako podpora testovania pre Spring Boot aplikácie pod Apache License 2.0.

#### **Thymeleaf Extras Spring Security4**

Thymeleaf Extras Spring Security4 [\[44\]](#page-56-20) je extra modul, určený pre integráciu Srping Security 4.x do šablónovacieho prostriedku Thymeleaf. Spadá pod Apache License 2.0.

#### **Javax Mail**

Java Mail API [\[45\]](#page-56-21) poskytuje triedy, ktoré modelujú mailový systém pod licenciou GNU General Public License Version 2.0 [\[46\]](#page-56-22).

#### <span id="page-40-1"></span>**H2**

Relačná open-source databáza H2 [\[4\]](#page-55-4) bola použitá na overenie hypotézy o efektívnej práci s uloženými grafmi. Vydaná pod duálnou licenciou MPL 2.0 [\[47\]](#page-56-23) a EPL 1.0 [\[48\]](#page-57-0).

### **JUnit**

JUnit [\[49\]](#page-57-1) je jednoduchý framework pre písanie opakovateľných testov. Eclipse Public License 1.0 [\[50\]](#page-57-2).

## <span id="page-40-0"></span>**5.3.3 Použíté knižnice – klient**

Nasledujúci text popisuje použité knižnice na strane klienta.

## **jQuery**

jQuery [\[51\]](#page-57-3) je JavaScriptovská knižnica, ktorá umožňuje event handling, traverzovanie HTML dokumentov a manipuláciu s nimi, a hlavne zjednodušuje AJAX. Tvorený viecerými zdrojmi spadá pod viacero rôznych licencií, v závislosti na jednotlivých súboroch.

<span id="page-40-2"></span><sup>9</sup>https://www.beyondjava.net/blog/java-programmers-guide-java-byte-code/

#### **Bootstrap**

Bootstrap [\[52\]](#page-57-4) je HTML, CSS a JS framework, vytvorený na uľahčenie vývoja responzívnych webových aplikácií. Stránky tvorené pomocou Bootstrapu sú efektívne škálovateľné – prispôsobiteľné rozličným veľkostiam obrazoviek. Patrí pod MIT licenciu a spadá do autorských práv spoločnosti Twitter.

#### **Bootstrap Validator**

Bootstrap Validator [\[53\]](#page-57-5) validuje správnosť HTML atribútov, ako napríklad správnosť emailu, minimálna dĺžka vstupu a pod. MIT License.

#### **Bootstrap File Input**

Knižnica Bootstrap File Input [\[54\]](#page-57-6) umožňuje asynchrónne načítavanie súborov z počítača, kontrolu ich typu a náhľad. BSD 3-Clause License [\[55\]](#page-57-7).

#### **Bootstrap Date Picker**

Knižnica Bootstrap Date Picker [\[56\]](#page-57-8) ponúkajúca upravený kalendár pre výber dátumov. Apache License 2.0.

### **Vis JS**

Vis JS [\[57\]](#page-57-9) je JavaScriptovská open-source knižnica slúžiaca na vizualizáciu grafov. Apache License 2.0 a MIT License.

#### **jQuery Plugin Query Object**

jQuery Plugin Query Object [\[58\]](#page-57-10) je knižnica uľahčujúca modifikáciu URL reťazcov. Bez licencie.

#### **Galéria Photoswipe**

Photoswipe [\[59\]](#page-57-11) je Vanilla JS knižnica slúžiaca ako prehliadač obrázkov a fotografií. MIT License.

### <span id="page-41-0"></span>**5.3.4 GEDCOM**

GEDCOM[10](#page-41-1) [\[60\]](#page-57-12) je súborový formát vyvinutý na prenos informácií o rodokmeňoch. Štandard GEDCOM prebrala väčšina genealogických webových aplikácií a softvérových nástrojov, čo z neho robí široko prenositeľný genealogický nástroj.

Formát GEDCOM je jednoduchý textový súbor obsahujúci informácie o jednotlivých osobách a metadáta, ktoré ich navzájom prepájajú. Je prispôsobený k uchovávaniu rozširujúcich informácií, medzi ktoré patria napríklad záznamy o narodeniach, úmrtiach, sobášoch či sčítaní ľudu.

<span id="page-41-1"></span><sup>10</sup>Genealogical Data Communication

V aplikácií je využívaný GEDCOM formát na import vzorových rodokmeňov, ktoré slúžia ako motivácia pre užívateľa. Bežnému užívateľovi však nie je umožnené importovať dáta týmto spôsobom. Pridávať súbory tohto typu je povolené špeciálnemu užívateľovi – adminovi.

Ukážka jednoduchého GEDCOM súboru:

0 HEAD 1 SOUR PAF 2 NAME Personal Ancestral File 2 VERS 5.0 1 DATE 30 APR 2017 1 GEDC 2 VERS 5.5 2 FORM LINEAGE-LINKED 1 CHAR ANSEL 1 SUBM @U1@ 0 @I1@ INDI 1 NAME Miroslav /Turcan/ 1 SEX M 1 FAMS @F1@ 0 @I2@ INDI 1 NAME Ivica /Turcanova/ 1 SEX F 1 FAMS @F1@ 0 @I3@ INDI 1 NAME Andrea /Turcanova/ 1 SEX F 1 FAMC @F1@ 0 @F1@ FAM 1 HUSB @I1@ 1 WIFE @I2@ 1 MARR 1 CHIL @I3@ 0 @U1@ SUBM 1 NAME Andrea /Turcanova/ 0 TRLR

Ukážka popisuje rodokmeň obsahujúci tri osoby. Súbor sa skladá z hlavičky, záznamov a pätičky. Hlavička obsahuje informácie o type, verzii a kódovaní dokumentu. Každý riadok obsahuje prirodzené číslo určujúce úroveň informácie v príslušnom zázname. Top-level riadky reprezentujú definície, napríklad:

- HEAD hlavička,
- TRLR pätička,
- **INDI** jednotlivec,
- FAM rodina,
- SUBM  $\text{autor}^{11}$  $\text{autor}^{11}$  $\text{autor}^{11}$ .

<span id="page-42-0"></span><sup>11</sup>angl. HEAD - header, TRLR - trailer, INDI - individual, FAM - family, SUBM - submitter

Individuálne záznamy definujú osoby. V našom prípade Miroslava Turčana (id I1), Ivicu Turčanovú (id I2) a Andreu Turčanovú (id I3). Tí sú v zázname FAM spojený do jednej rodiny, pomocou kľúčových slov:

- HUSB manžel,
- WIFE manželka,
- MARR sobáš,
- CHIL dieta<sup>[12](#page-43-2)</sup>.

## **Ďalšie typy formátov**

GEDCOM je rozšírený genealogický formát, používaný množstvom genealogických softvérov. Okrem štandardu GEDCOM 5.5, normalizovaným v roku 1996, existuje projekt GEDCOM X z roku 2012, ktorý sa nakoniec podľa očakávaní ne-stal novým štandardom, ale open-source súčasťou projektu Family Search<sup>[13](#page-43-3)</sup>.

Ďalšou variáciou tohto formátu je Event GEDCOM, ktorý uvažuje udalosti ako top-level informácie. Ten sa ale vďaka rozdielnej sémantike nestal príliš populárnym.

Posledným spomínaným je Gramps XML. Tento open-source formát založený na XML technológií je produktom genealogického projektu Gramps<sup>[14](#page-43-4)</sup>. Okrem neho dokáže softvér Gramps importovať a exportovať dáta aj do formátu GED-COM.

### **Zhrnutie**

Vďaka vyššie spomínaným dôvodom sa stal formát GEDCOM jasnou voľbou pri výbere formátu slúžiaceho na import ukážkových rodokmeňov v aplikácií Editor rodokmeňov. Jeho prenositeľnosť z neho robí významnú súčasť genealogických softvérov, čo je možné využiť pri ďalšom rozširovaní aplikácie.

# <span id="page-43-0"></span>**5.4 Architektúra**

## <span id="page-43-1"></span>**5.4.1 Inicializácia**

Pred prvým spustením aplikácie na novom zariadení sa vykonajú nasledujúce úkony:

- 1. V grafovej databáze sa vytvorí uzol pre každú krajinu zo zoznamu.
- 2. Vytvorí sa admin podľa základných informácií definovaných v súbore application.properties.
- 3. Do databázy sa načítajú pripravené súbory formátu GEDCOM.

<span id="page-43-2"></span><sup>12</sup>angl. HUSB - husband, WIFE - wife, MARR - marriage, CHIL - child

<span id="page-43-3"></span><sup>13</sup>https://familysearch.org/

<span id="page-43-4"></span><sup>14</sup>https://gramps-project.org/

# <span id="page-44-0"></span>**5.4.2 Návrh tried**

#### **Konfigurácia**

V aplikácií sa používajú konfiguračné java súbory, ktoré slúžia na nakonfigurovanie nasledujúcich vecí:

- Umiestnenia databázy.
- Emailu.
- Mapovania URL dotazov k staticým súborom.
- Autorizácie a autentifikácie.
- Testov.

#### **Controllers**

Ku každej hlavnej podstránke sú vytvorené špeciálne Java kontroler súbory. Napríklad kontroler IndexController pre hlavnú stránku, ktorá obsahuje prihlasovanie, alebo RegistrationController, ktorý je určený pre stránku obsahujúcu registráciu nového užívateľa.

Kontrolery spracovávajú požiadavky od používateľa, a pokiaľ je to potrebné, predávajú ich nižším vrstvám – servisom.

Mapovanie metódy na špecifický HTTP požiadavok je vykonávané pomocou anotácie *@RequestMapping*. Táto anotácia obsahuje ďašie parametre, ako napríklad *value*, ktorý špecifikuje URL HTTP požiadavku a *method*, ktorá špecifikuje typ HTTP požiadavku (v tomto prípade sa využíva najmä *GET* a *POST*).

Tieto mapované metódy väčšinou vracajú reťazec špecifikujúci statickú Thymeleaf šablónu, ktorá je neskôr spracovaná a odoslaná na klienta.

### **Services**

Servisná vrstva slúži ako vhodný prostriedok na oddelenie funkčnosti tried. Jej úlohou je vykonať požiadavok, počas ktorého môže pracovať s databázovou vrstvou. Napríklad RegistrationService vezme už zvalidovaný registračný formulár a zaregistruje používateľa, a to tak, že uloží jeho údaje do databáze a ešte predtým zahešuje jeho heslo.

Na označenie servisnej triedy slúži anotácia *@Service*. Spring vyhľadá triedy s touto anotáciou a vytvorí ich inštancie ako Beany, ktoré sú neskôr dostupné pomocou dependency injection.

#### **Databázová vrstva**

Na komunikáciu s databázou slúžia rozhrania s príponou Repository, ako sú napríklad PersonRepository alebo CountryRepository. Tieto rozhrania poskytujú základnú abstrakciu pre prácu s databázou:

- Vyhľadanie entity podľa identifikátora.
- Vyhľadanie všetkých entít.

• Uloženie novej entity.

Základné dotazy je možné formulovať názvom metódy, ako je napríklad vyhľadávanie pomocou mena *findByName(String name)*. Túto funkcionalitu poskytuje Spring Data framework. Pokiaľ je potrebné vykonávať zložitejšie dotazy, je ich možné špecifikovať pomcou anotácie *@Query*, ktorá môže mimo iné obsahovať JPQL [\[61\]](#page-57-13) dotaz pre relačné databázy alebo Cypher dotaz pre Neo4j.

# <span id="page-45-0"></span>**5.4.3 Návrh databáze**

V databáze sa využívajú nasledovne spomínané entity. Príklad použitia možno vidieť na obrázku [5.1.](#page-48-0)

### **User**

User reprezentuje registrovaného používateľa, ktorý je unikátne identifikovaný emailom. Pre každého používateľa existuje práve jedna inštancia tejto entity. User taktiež obsahuje zákodované heslo užívateľa, pomocou ktorého sa užívateľ autentifikuje pri prihlasovaní, nastavenia súkromia a či je daný užívateľ adminom. Ďalej obsahuje vzťah k hlavnej entite Person, ktorá predstavuje prihlásenáho užívateľa a odkaz na entity Matches.

### **Person**

Entita Person slúži na reprezentáciu všetkých osôb – každej osoby v rodokmeni. Obsahuje nasledovné informácie:

- Celé meno krstné meno, stredné meno, priezvisko a meno za slobodna.
- Dátum narodenia.
- Dátum úmrtia.
- Pohlavie.
- Stav (živý, zosnulý).
- Doplňujúce informácie.
- Odkazy.
- Profilová fotografia.
- A nasledovné vzťahy:
- Rodičia.
- Partneri.
- Deti.
- Vlastník User. Najmä z dôvodu rýchlej kontroly nastavení súkromia používateľa, ktorý danú osobu vytvoril.
- Country krajina, v ktorej sa daná osoba narodila.

# **FamilyTreeExample**

Táto entita predstavuje rodokmeň, ktorý bol načítaný zo súboru vo formáte GEDCOM. Obsahuje nasledovné položky:

- Názov spracovaného GEDCOM súboru.
- Autorov daného rodokmeňa.
- Vzťahy.
- Odkaz na jednu osobu ukážkového rodokmeňa.

## **Country**

Entita Country reprezentujúca krajinu obsahuje názov danej krajiny. Slúži na prepájanie osôb pochádzajúcich z rovnakej krajiny.

# **Match**

Entitou obsahujúcou odkazy na dve osoby, medzi ktorými nastala zhoda, je Match. Okrem toho obsahuje koeficient podobnosti týchto dvoch entít.

# <span id="page-46-0"></span>**5.5 Vizualizácia**

K vykresľovaniu rodokmeňa na strane klienta je využívaná javascriptovská knižnica vis.js.

# **Vis.js**

Vis.js [\[57\]](#page-57-9) je javascriptovská open-source knižnica, ktorá beží dynamicky na klientovi. Je prispôsobená na jednoduchú manipuláciu s rozsiahlymi dynamickými dátami. Knižnica sa člení na komponenty nazývané DataSet, Timeline, Network, Graph2d and Graph3d:

- Network dynamicky zobrazuje organizovanú sieť uzlov a hrán medzi nimi.
- Timeline umožňuje vytvárať prispôsobiteľnú časovú os.
- Graph2d slúži na vykresľovanie 2D grafov funkcií, akými sú napr. bar charts, scatter plots, atď.
- Graph3d, rovnako ako Graph2d, slúži na vykresľovanie grafov funkcií, tentokrát však v 3D priestore.
- DataSet uskladňuje vizualizované dáta a ich vlastnosti.

Všetky komponenty sú interaktívne a personalizovateľné s výnimkou Datasetu. Dataset slúži na manipuláciu s dátami v podobe neštrukturovaných JSON objektov. Za pomoci DataSetu je možné automaticky vidieť vykonané zmeny. Napríklad, keď sú zo servera posielané updaty na klienta alebo, vice versa, dáta môžu byť menené počas vizualizácie interakciou s užívateľom.

Network slúži na vykresľovanie grafov skladajúcich sa z hranami prepojených uzlov. Táto komponenta podporuje rozličné možnosti nastavenia parametrov vizualizácie grafov, akými sú napríklad nastavenie farebnosti, rôznych štýlov a tvarov uzlov, nastaviteľná veľkosť, obrázky, grafická úprava hrán alebo celková fyzika dodaná grafom a ďalšie zaujímavé vlastnosti, ako je možné vidieť na obrázku [5.2.](#page-48-1)

Knižnica ďalej podporuje HTML v SVG [\[62\]](#page-57-14) – možnosť generovať uzly grafu ako obrázky vytvorené pomocou SVG, HTML a CSS prvkov, čo je ale pri väčších grafoch nevýhodou, keďže spomaľuje vykresľovanie. V tejto práci bolo HTML v SVG využité pri tvorbe menoviek spomínaných v kapitole [4.3.2,](#page-27-2) pričom do atribútu src elementu img je vkladaný celý kód SVG.

V aplikácií Editor rodokmeňov sú využívané len komponety DataSet, na manipuláciu s dátami, a Network, na vykresľovanie a úpravu výzoru rodokmeňa, ktorý je generovaný na klientovi.

#### <span id="page-47-0"></span>**Vykresľovanie**

Na to, aby javascriptovská knižnica vis.js dokázala vykresliť rodokmeň na klientovi, potrebuje mať všetky potrebné dáta uložené v komponente DataSet. Tá sa, v tomto prípade, skladá z podkomponent, akými sú:

- Options nastavuje vlastnosti vykresľovania.
- Nodes definuje vykresľované uzly rodokmeňa.
- Edges definuje vzťahy medzi uzlami.

Pre získanie dát z databázy pre komponentu DataSet sa postupuje nasledovne:

- 1. Vezme sa entita, ktorá ukazuje na vykresľovaný rodokmeň.
- 2. Pomocou grafového algoritmu BFS sa nájde koreň vykresľovaného podstromu.
- 3. Pre každý prechádzaný uzol sú pomocou rekurzie poporadí prechádzané následovné entity:
	- (a) Súrodenci.
	- (b) Nemanželské deti.
	- (c) Partneri.
	- (d) Deti spoločné s partnermi.

Pokiaľ sa pri vykreslovaní narazí na uzol, ktorý už raz bol vo vizualizovanom podstrome vykreslený, postupuje sa nasledovne:

- Nový uzol sa nevykreslí a iba sa hranou prepojí už existujúci. To nastane vtedy, pokiaľ by nový uzol do grafu nepridal žiadne nové prvky.
- Vyreslí sa duplicitný uzol. Tento uzol je označený oranžovou farbou.

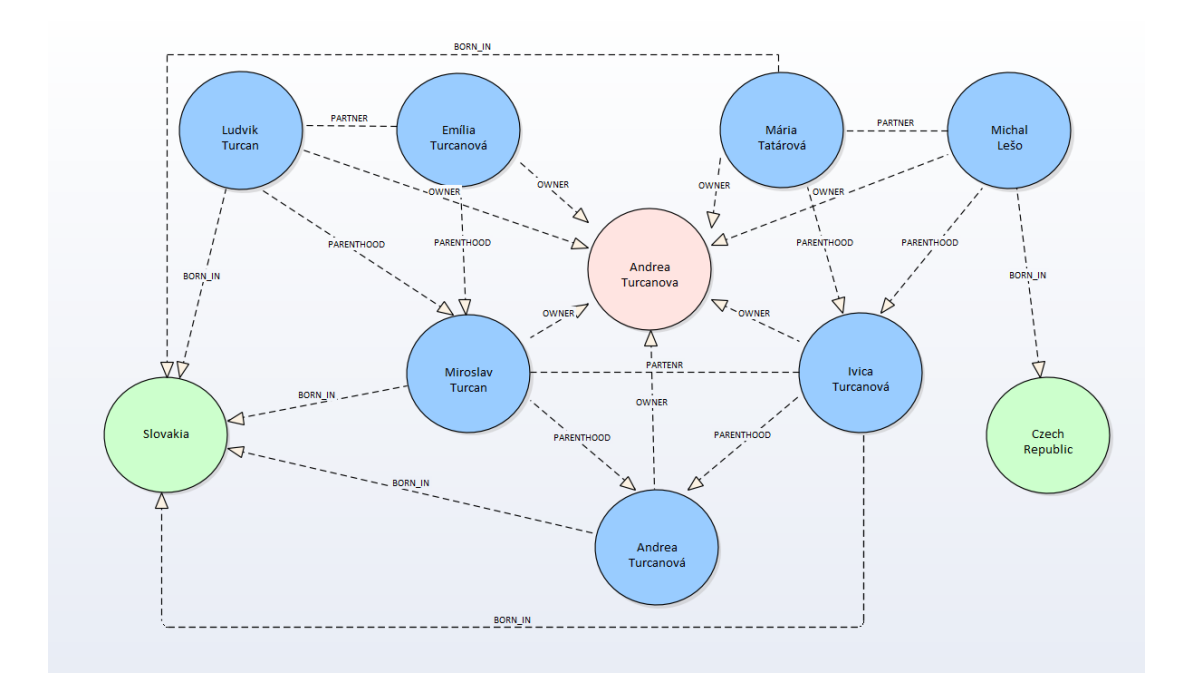

<span id="page-48-0"></span>Obr. 5.1: Reprezentácia rodokmeňa v databáze pomocou entít Person, User a Country.

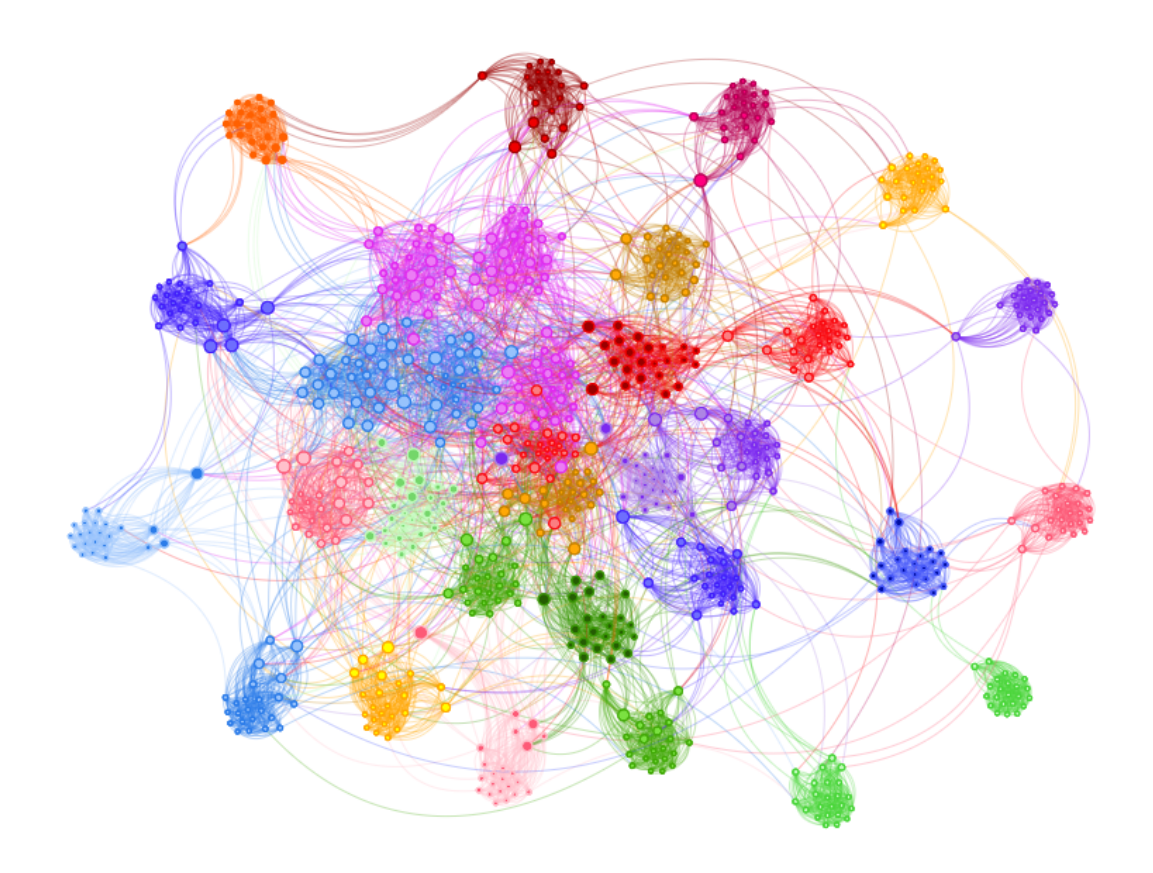

<span id="page-48-1"></span>Obr. 5.2: Použitie knižnice vis.js na renderovanie rozsiahlých grafov.

|       | $1000$ uzlov | $10000$ uzlov | $100000$ uzlov |
|-------|--------------|---------------|----------------|
| Neo4i | 2,6s         | 21.9s         | 338,3s         |
| H2    | 0.6s         | 2.4s          | 22.8s          |

<span id="page-49-1"></span>Tabuľka 5.1: Výsledky Branch testu.

<span id="page-49-2"></span>Tabuľka 5.2: Výsledky Family Tree testu.

|       |                 |       | 1 000 uzlov   10 000 uzlov   100 000 uzlov |
|-------|-----------------|-------|--------------------------------------------|
| Neo4j | 9.1s            | 63,8s | 532,9s                                     |
| Ч2    | $1.6\mathrm{s}$ | 6.9s  | 39.8s                                      |

# <span id="page-49-0"></span>**5.6 Overenie hypotézy**

Jedným zo zámerov tejto práce bolo overenie hypotézy o efektívnej práci s uloženými grafmi. K jej overeniu boli použité dve databázy:

- Grafová databáza Neo4j.
- Relačná databáza H2.

Na overenie hypotézy boli vykonané tri typy testov:

- Prechod vetvou postupnosť otcov zoradených za sebou (dieťaťu 0 je priradený otec 1, ktorému je priradený otec 2, atď.).
- Reálny test pri vykresľovaní rodokmeňa na tento účel boli využité už existujúce GEDCOM súbory a ich časti rodokmeňov.
- Prechod vygenerovaným stromom s nastaviteľným počtom vrcholov.

Vykresľovanie rodokmeňa je robené genericky pomocou rozhrania Person, čo znamená, že funguje nezávisle na tom, či je entita Person perzistovaná v grafovej databáze Neo4j alebo v relačnej databáze H2.

Pri H2 entitách bol využitý lazy loading (*@ManyToMany(fetch = Fetch-Type.LAZY)*). Neo4j entity museli byť neustále načítavané z databázy znova, pretože Neo4j OGM lazy loading nepodporuje. Toto neustále načítavanie by mohlo byť nahradené tým, že by sa vyťahovali všetky entity Person používateľa z databázy (načítavanie s hĺbkou -1). Pri danom návrhu databáze by mohlo dôjsť k načítaniu veľkej časti grafu do pamäte, čo by mohlo byť v konečnom dôsledku ešte pomalšie.

## **Záver**

Ako je vidieť na obrázkoch [5.3,](#page-51-0) [5.4,](#page-51-1) [5.5](#page-52-0) a [5.6,](#page-52-1) relačná databáza H2 s veľkým náskokom poráža grafovú databázu Neo4j, čo môže byť spôsobené nasledujúcim:

<span id="page-49-3"></span>

|       | Royal <sub>92</sub> |
|-------|---------------------|
| Neo4j | $30,6$ s            |
|       | $2,8$ s             |

Tabuľka 5.3: Výsledky GEDCOM testu.

- Cachovaním.
- Nedokonalosťou testov.
- Nevhodnosťou grafovej databáze na ukladanie rodokmeňov (možno to je dôvod, prečo ani ostatné spomínané aplikácie nevyužívajú grafové databázy).

Celkové výsledky meraní sú zaznamenané v tabuľkách [5.1,](#page-49-1) [5.2](#page-49-2) a [5.3.](#page-49-3) Každý test bol spustený päť krát a výsledky jeho merania boli spriemerované.

V tomto prípade sa teda nepodarilo potvrdiť vhodnosť grafovej databáze, akou je Neo4j, pre genealogické dáta.

# <span id="page-50-0"></span>**5.7 Problémy pri implementácii**

Táto podkapitola sa zaoberá niekoľkými problémami, ktoré vznikli pri implementácii aplikácie Editor rodokmeňov.

V práci bol pôvodne plánovaný strom dátumov, k vytvoreniu ktorého mala poslúžiť knižnica GraphAware TimeTree[15](#page-50-1). Tá je prispôsobená na efektívne dotazovanie dátumov a prechod v intervaloch, pričom sú dotazované uzly ukazujúce na koncové uzly stromu dátumov. Knižnica je bohužiaľ zastaraná a jej použitie by spôsobilo zbytočné komplikácie.

Do Neo4j nie je možné uložiť každú javovskú kolekciu, akou je napríklad mapa. Tá sa dala nahradiť pomocou štruktúry DynamicProperties, ktorá už ale v najnovšej verzii nie je naďalej podporovaná. V tomto projekte museli byť požiadavky na databázu odľahčené a doplňujúce informácie vkladané pomocou stringového reťazca.

Javascriptovská knižnica vis.js podporuje automatické centrovanie vykresľovaných stromových štruktúr. V tejto práci sa tejto vlastnosti nepodarilo využiť z dôvodu výskytov cyklov a príliš veľkých grafov.

Na krajšie zobrazovanie osôb v rodokmeňoch sa využíva SVG formát. Bolo žiaduce do SVG vkladať obrázky, ale táto funkčnosť musela byť vykonaná zakódovaním daného obrázku pomocou base64 a do SVG musel byť vložený celý takto zakódovaný obrázok, pretože klasické nastavenie cesty obrázku, ako to funguje bežne v HTML, nebolo funkčné.

<span id="page-50-1"></span><sup>15</sup>https://graphaware.com/neo4j/2014/08/20/graphaware-neo4j-timetree.html

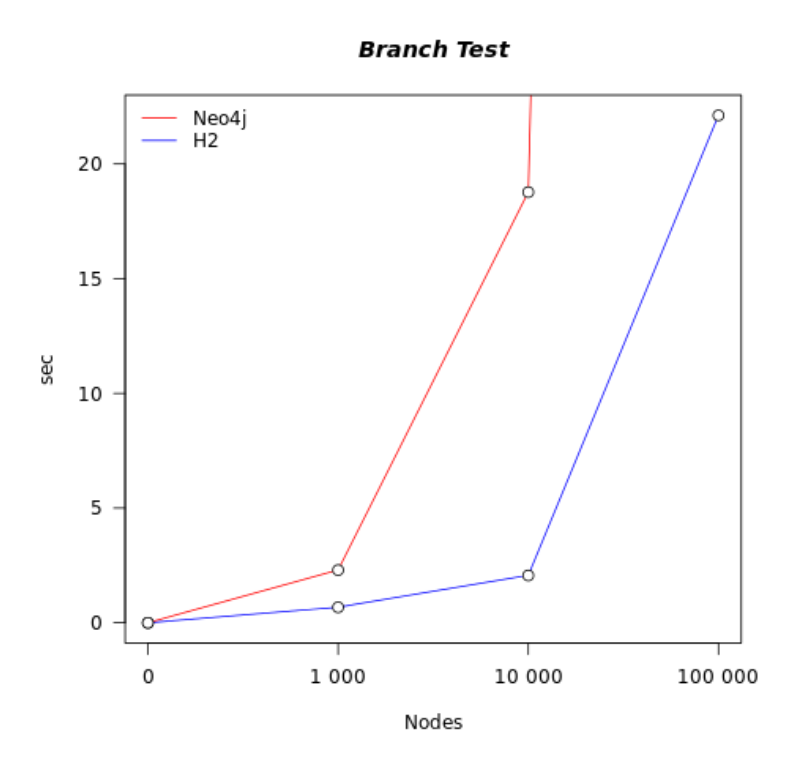

<span id="page-51-0"></span>Obr. 5.3: Branch test.

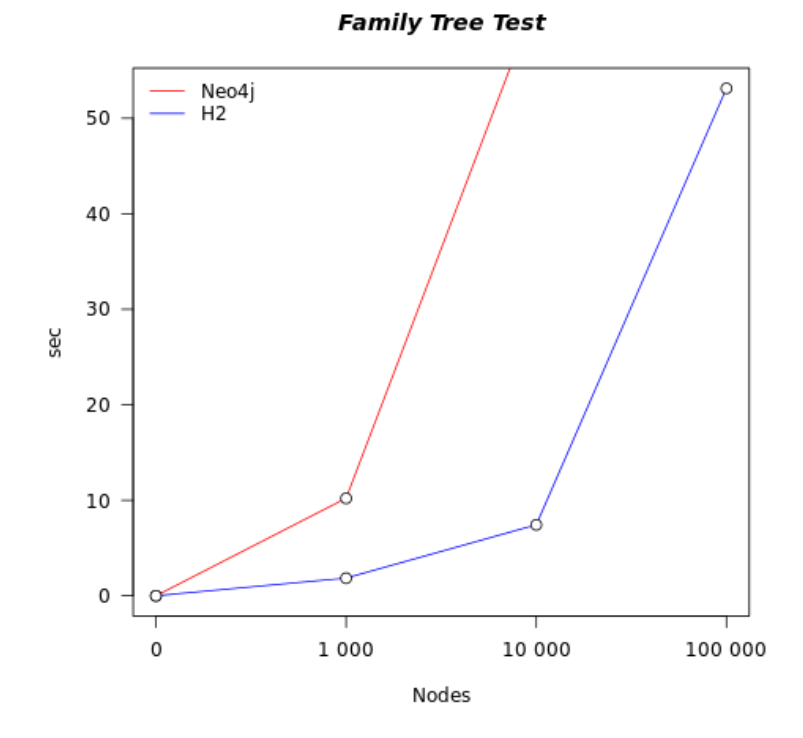

<span id="page-51-1"></span>Obr. 5.4: Family Tree test.

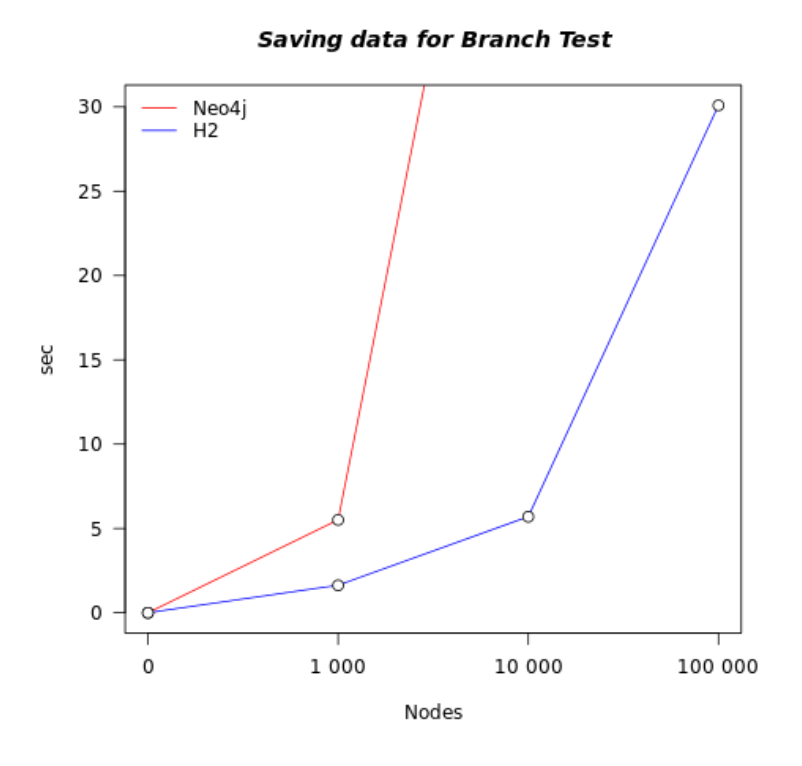

<span id="page-52-0"></span>Obr. 5.5: Ukladanie dát pred spustením Branch testu.

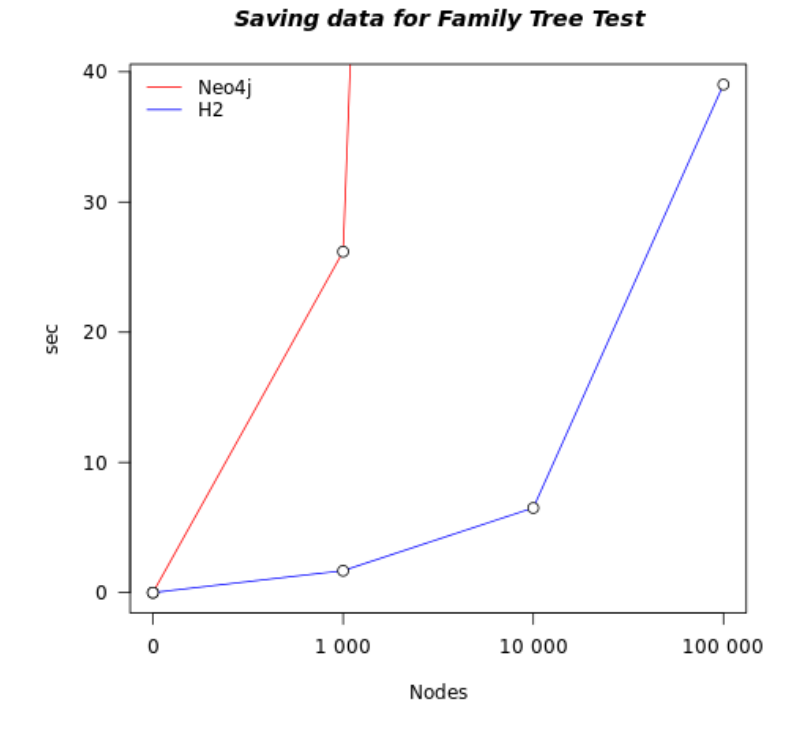

<span id="page-52-1"></span>Obr. 5.6: Ukladanie dát pred spustením Family Tree testu.

# <span id="page-53-0"></span>**Záver**

Práca sa zaoberá tvorbou webovej aplikácie so zameraním na vytváranie a uchovávanie rodových stromov - rodokmeňov, použitím grafovej databázy pre účely uchovávania entít a väzieb medzi nimi a overením hypotézy o efektívnej práci s uloženými grafmi.

V rámci práce bolo použitých viacero moderných technológií, ako v klientskej časti aplikácie, tak v serverovej časti. Ich vzájomné previazanie a zosúladenie vytvorilo komplikovanú ale použiteľnú aplikáciu, umožňujúcu jednoduchú interakciu užívateľa s genealogickým prostredím.

Užívateľovi umožňuje vytváranie vlastného rodokmeňa, pridávanie nových a mazanie už vytvorených členov, pridávanie profilových fotografií a editáciu osobných údajov jednotlivých osôb.

Ďalšou funkciou aplikácie je možnosť dohľadania zhody medzi členmi vlastného rodokmeňa a členmi iných rodokmeňov. V prípade jej nájdenia je zobrazený menný zoznam uvádzajúci ako mená podobných osôb, tak ich koeficient podobnosti. Ak užívateľ uzná za vhodné, je možné spojiť rodokmene, čo znamená, že budú najbližšií príbuzní nájdenej osoby nezvratne nakopírovaní do rodokmeňa užívateľa.

Okrem vyhľadávania podobných osôb možno vyhľadávať v databáze ľudí pomocou mena vo vyhľadávači umiestenom v menu nachádzajúcom sa v hornej časti stránky. Ten zobrazuje len tie osoby, ktorých profil je nastavený ako verejný. Pokiaľ sa nájde viacero zhôd, je vypísaný menný zoznam, pomocou ktorého možno prejsť na zobrazenie profilu daného človeka.

Pridávanie fotografií nie je umožnené len pri editácií osobných údajov. Aplikácia ponúka užívateľovi príležitosť vytvoriť si vlastnú galériu rodinných fotografií, s prehliadačom obrázkov a možnosťou nahrávať a následne mazať pridané fotografie.

Okrem tvorby vlastného rodokmeňa má užívateľ možnosť nahliadnúť na rodokmene známych kráľovských rodov. Za zmienku stojí rodokmeň rakúskeho rodu Habsburgovcov, anglického rodu Tudorovcov či rodokmeň Royals92 obsahujúci približne tritisíc členov.

Aplikácia ponúka možnosť vizualizácie rodokmeňov v dvoch typoch náhľadov - jednoduchšej a zložitejšej. Prvý typ umožňuje primitívnejšie vykresľovanie, čím značne urýchľuje manipuláciu s rozsiahlejšími stromami. Druhý typ slúži viac pre estetiku, čoho sa dá využiť pri tlači rodokmeňov. Okrem náhľadu možno prispôsobovať maximálny počet úrovní vizualizovaného stromu, prepínať medzi vykresľovanými vetvami rodiny či približovať a oddiaľovať zobrazený graf.

To všetko vrámci vlastného účtu užívateľa, na vytvorenie ktorého slúži registrácia, a pomocou ktorého sa užívateľ prihlási do aplikácie. V oboch prípadoch dochádza k validácii vstupných hodnôt, ktoré sú kontrolované ako na klientovi, tak na serveri.

Za zmienku stojí spomenúť schopnosť aplikácie vizualizovať grafy získané zo súborov vo formáte GEDCOM, ktoré slúžia k rozšíreným a pravidelne používaným genealogickým formátom.

Práca splnila zadanie, jej výsledkom je užívateľsky príjemná aplikácia založená na vhodnej NoSQL databáze, a to konkrétne grafovej databáze Neo4j. Tá poslúžila aj na overenie hypotézy o efektívnej práci s uloženými grafovými dátami.

Hypotéza porovnávala časovú zložitosť ukladania dát a renderovania troch typov rodokmeňov o troch rôznych veľkostiach v spomínanej grafovej databáze Neo4j a prístupnej relačnej databáze H2. Výsledkom testov sa nepotvrdila vhodnosť výberu grafovej databázy pre daný typ dát, vzhľadom k viditeľnému rozdielu medzi výsledkami, v ktorých relačná databáza výrazne dominovala.

Medzi nenaplnené predstavy patrí možnosť vykresľovania vycentralizovaného rodokmeňa. Pri rozsiahlejších rodokmeňoch je náročné určiť, kam sa má daný uzol vykresliť, aby strom vyzeral čo najlepšie. Aj preto je v tejto aplikácií využitá možnosť prepínania vizualizovanej rodinnej vetvy.

Do budúcnosti by bolo možné aplikáciu naďalej rozširovať, vzhľadom k jej povahe sociálnej webovej aplikácie.

Spájanie rodokmeňov by bolo možné posunúť na vyššiu úroveň. Užitím komplikovanejších porovnávacích algoritmov a interakciou s užívateľom by bolo možné dosiahnúť zaujímavých výsledkov, ako napríklad vytváranie jedného spoločného rodokmeňa pre všetkých ľudí na svete.

Použitie grafovej databázy možno nahradiť iným typom NoSQL databázy, ktoréj výkon by bol otestovaný a uznaný ako vhodnejší pre ukladanie grafových dát.

Pri rozsiahlejších rodokmeňoch je náročné určiť, kam sa má daný uzol vykresliť, aby strom vyzeral čo najlepšie. Aj preto je v tejto aplikácií využitá možnosť prepínania vizualizovanej rodinnej vetvy.

# <span id="page-55-0"></span>**Zoznam použitej literatúry**

- <span id="page-55-1"></span>[1] Jiří Matoušek, Jaroslav Nešetřil. *Kapitoly z diskrétní matematiky*. Čtvrté vydání. Praha: Univerzita Karlova v Praze, Nakladatelství Karolinum, 2009. isbn: 978-80-246-1740-4.
- <span id="page-55-2"></span>[2] *DB-engines.* 2017. URL: <https://db-engines.com/>.
- <span id="page-55-3"></span>[3] S. Edlich. *List of NoSQL Databases.* 2015. URL: [http://nosql-database.](http://nosql-database.org/) [org/](http://nosql-database.org/).
- <span id="page-55-4"></span>[4] *H<sub>2</sub> Database.* 2017. URL: <http://www.h2database.com/>.
- <span id="page-55-5"></span>[5] Pramod J. Sadelage, Martin Fowler. *NoSQL Distilled*. Fourth printing. Crawfordsville, Indiana, United States: Addison-Wesley, 2014. ISBN: 978-0-321-82662-6.
- <span id="page-55-6"></span>[6] *Extensible Markup Language*. url: <https://www.w3.org/XML/>.
- <span id="page-55-7"></span>[7] *JavaScript Object Notation*. url: <http://www.json.org/>.
- <span id="page-55-8"></span>[8] *Neo4j*. 2017. url: <https://neo4j.com/>.
- <span id="page-55-9"></span>[9] Ian Robinson, Jim Webber, Emil Eifrem. *Graph Databases*. First Edition. 1005 Gravenstein Highway North, Sebastopol, CA 95472: O'Reilly Media, Inc., 2013, s. 195–196. isbn: 978-1-449-35626-2.
- <span id="page-55-10"></span>[10] *Cypher Query Language*. 2017. url: [http://neo4j.com/docs/developer](http://neo4j.com/docs/developer-manual/current/cypher/)[manual/current/cypher/](http://neo4j.com/docs/developer-manual/current/cypher/).
- <span id="page-55-11"></span>[11] *Gremlin Query Language*. 2017. url: <http://tinkerpop.apache.org/>.
- <span id="page-55-12"></span>[12] *Titan*. 2017. url: <http://titan.thinkaurelius.com/>.
- <span id="page-55-13"></span>[13] *Spring Framework*. 2017. url: <https://spring.io/>.
- <span id="page-55-14"></span>[14] *MyHeritage.* 2015. URL: <https://www.myheritage.cz/>.
- <span id="page-55-15"></span>[15] *The Israeli firms that do well by doing good.* 2017. URL: https://www. [israel21c.org/the-israeli-firms-that-do-well-by-doing-good/](https://www.israel21c.org/the-israeli-firms-that-do-well-by-doing-good/).
- <span id="page-55-16"></span>[16] *Ancestry.* 2015. URL: <Ancestry.com>.
- <span id="page-55-17"></span>[17] Nethar' Doležal Martin. *Ancestry.Nethar.* 2015. URL: <Ancestry.Nethar.cz>.
- <span id="page-55-18"></span>[18] Apache. *Apache Maven*. 2017. url: <https://maven.apache.org/>.
- <span id="page-55-19"></span>[19] *Spring Boot*. 2017. url: <https://projects.spring.io/spring-boot/>.
- <span id="page-55-20"></span>[20] *Spring Data Neo4j*. 2017. url: [http://docs.spring.io/spring-data/](http://docs.spring.io/spring-data/neo4j/docs/current/reference/html/) [neo4j/docs/current/reference/html/](http://docs.spring.io/spring-data/neo4j/docs/current/reference/html/).
- <span id="page-55-21"></span>[21] *Spring Data Repositories*. 2017. url: [https://docs.spring.io/spring](https://docs.spring.io/spring-data/data-commons/docs/1.6.1.RELEASE/reference/html/repositories.html)[data / data - commons / docs / 1 . 6 . 1 . RELEASE / reference / html /](https://docs.spring.io/spring-data/data-commons/docs/1.6.1.RELEASE/reference/html/repositories.html) [repositories.html](https://docs.spring.io/spring-data/data-commons/docs/1.6.1.RELEASE/reference/html/repositories.html).
- <span id="page-55-22"></span>[22] *Dependency Injection*. 2017. url: [https : / / docs . spring . io / spring](https://docs.spring.io/spring-boot/docs/current/reference/html/using-boot-spring-beans-and-dependency-injection.html)  [boot/docs/current/reference/html/using-boot-spring-beans-and](https://docs.spring.io/spring-boot/docs/current/reference/html/using-boot-spring-beans-and-dependency-injection.html)[dependency-injection.html](https://docs.spring.io/spring-boot/docs/current/reference/html/using-boot-spring-beans-and-dependency-injection.html).
- <span id="page-55-23"></span>[23] *HTML5*. 2014. url: <https://www.w3.org/TR/html5/>.
- <span id="page-56-0"></span>[24] *Java Server Pages*. 2017. url: [http://www.oracle.com/technetwork/](http://www.oracle.com/technetwork/java/javaee/jsp/) [java/javaee/jsp/](http://www.oracle.com/technetwork/java/javaee/jsp/).
- <span id="page-56-1"></span>[25] *Thymeleaf.* 2017. URL: <http://www.thymeleaf.org/>.
- <span id="page-56-2"></span>[26] *Well-formed, Extensible HTML*. 2002. URL: https://www.w3.org/TR/ [xhtml1/](https://www.w3.org/TR/xhtml1/).
- <span id="page-56-3"></span>[27] *JavaScript.* 2016. URL: https : / / www.ecma - international.org / [publications/standards/Ecma-262.htm](https://www.ecma-international.org/publications/standards/Ecma-262.htm).
- <span id="page-56-4"></span>[28] *Cascade Style Sheets*. 2017. url: <https://www.w3.org/TR/CSS/>.
- <span id="page-56-5"></span>[29] *jQuery.* 2017. URL: <https://api.jquery.com/>.
- <span id="page-56-6"></span>[30] *Hibernate.* 2017. URL: <http://hibernate.org/>.
- <span id="page-56-7"></span>[31] *GNU Lesser General Public License*. 2004. url: [https://www.gnu.org/](https://www.gnu.org/licenses/lgpl-3.0.en.html) [licenses/lgpl-3.0.en.html](https://www.gnu.org/licenses/lgpl-3.0.en.html).
- <span id="page-56-8"></span>[32] *Spring Data JPA Library*. 2017. url: [http : / / projects . spring . io /](http://projects.spring.io/spring-data-jpa/) [spring-data-jpa/](http://projects.spring.io/spring-data-jpa/).
- <span id="page-56-9"></span>[33] Apache. *Apache License Version 2.0*. 2004. url: [https://www.apache.](https://www.apache.org/licenses/ LICENSE-2.0) [org/licenses/LICENSE-2.0](https://www.apache.org/licenses/ LICENSE-2.0).
- <span id="page-56-10"></span>[34] *Hibernate Validator.* 2017. URL: <http://hibernate.org/validator/>.
- <span id="page-56-11"></span>[35] *Spring Security Library*. 2017. url: [https://docs.spring.io/spring](https://docs.spring.io/spring-security/site/docs/3.0.x/reference/introduction.html)[security/site/docs/3.0.x/reference/introduction.html](https://docs.spring.io/spring-security/site/docs/3.0.x/reference/introduction.html).
- <span id="page-56-12"></span>[36] *Spring Data Neo4j*. 2017. url: [https://projects.spring.io/spring](https://projects.spring.io/spring-data-neo4j/)[data-neo4j/](https://projects.spring.io/spring-data-neo4j/).
- <span id="page-56-13"></span>[37] Apache. *Apache Commons IO*. 2017. url: [https://commons.apache.org/](https://commons.apache.org/proper/commons-io/) [proper/commons-io/](https://commons.apache.org/proper/commons-io/).
- <span id="page-56-14"></span>[38] *Neo4j OGM Library*. 2017. url: [https://neo4j.com/developer/neo4j](https://neo4j.com/developer/neo4j-ogm/)[ogm/](https://neo4j.com/developer/neo4j-ogm/).
- <span id="page-56-15"></span>[39] *Thumbnailator*. 2017. url: [http : / / projects . coobird . net /](http://projects.coobird.net/thumbnailator/) [thumbnailator/](http://projects.coobird.net/thumbnailator/).
- <span id="page-56-16"></span>[40] MIT. *MIT License*. 2004. url: <https://opensource.org/licenses/MIT>.
- <span id="page-56-17"></span>[41] *Code Generation Library.* 2017. URL: <https://github.com/cglib>.
- <span id="page-56-18"></span>[42] *Gedcom4j Library.* 2017. URL: <http://gedcom4j.org>.
- <span id="page-56-19"></span>[43] *Spring Test Library*. 2017. url: [https : / / docs . spring . io / spring](https://docs.spring.io/spring-boot/docs/current/reference/html/boot-features-testing.html)  [boot/docs/current/reference/html/boot-features-testing.html](https://docs.spring.io/spring-boot/docs/current/reference/html/boot-features-testing.html).
- <span id="page-56-20"></span>[44] *Thymeleaf Extras Spring Security4*. 2017. URL: https://github.com/ [thymeleaf/thymeleaf-extras-springsecurity](https://github.com/thymeleaf/thymeleaf-extras-springsecurity).
- <span id="page-56-21"></span>[45] *Javax Mail.* 2017. URL: [http://www.oracle.com/technetwork/java/](http://www.oracle.com/technetwork/java/javamail/) [javamail/](http://www.oracle.com/technetwork/java/javamail/).
- <span id="page-56-22"></span>[46] *GNU General Public License Version 2.0*. 1991. url: [https://www.gnu.](https://www.gnu.org/licenses/old-licenses/gpl-2.0.html) [org/licenses/old-licenses/gpl-2.0.html](https://www.gnu.org/licenses/old-licenses/gpl-2.0.html).
- <span id="page-56-23"></span>[47] *Mozilla Public License Version 2.0*. 2017. url: [https://www.mozilla.](https://www.mozilla.org/en-US/MPL/2.0/) [org/en-US/MPL/2.0/](https://www.mozilla.org/en-US/MPL/2.0/).
- <span id="page-57-0"></span>[48] *Eclipse Public License 1.0.* 2017. URL: https://opensource.org/ [licenses/eclipse-1.0.php](https://opensource.org/licenses/eclipse-1.0.php).
- <span id="page-57-1"></span>[49] *JUnit Framework*. 2017. url: <http://junit.org/>.
- <span id="page-57-2"></span>[50] *Eclipse Public License 1.0*. 2017. url: [https://www.eclipse.org/legal/](https://www.eclipse.org/legal/epl-v10.html) [epl-v10.html](https://www.eclipse.org/legal/epl-v10.html).
- <span id="page-57-3"></span>[51] *jQuery Library*. 2017. url: <https://api.jquery.com/>.
- <span id="page-57-4"></span>[52] *Bootstrap Framework*. 2017. url: <http://getbootstrap.com/>.
- <span id="page-57-5"></span>[53] *Bootstrap Validator*. 2017. url: [http://1000hz.github.io/bootstrap](http://1000hz.github.io/bootstrap-validator/)[validator/](http://1000hz.github.io/bootstrap-validator/).
- <span id="page-57-6"></span>[54] *Bootstrap FileInput Library*. 2017. url: [https://github.com/kartik](https://github.com/kartik-v/bootstrap-fileinput)[v/bootstrap-fileinput](https://github.com/kartik-v/bootstrap-fileinput).
- <span id="page-57-7"></span>[55] *3-Clause BSD License*. 2017. url: [https://opensource.org/licenses/](https://opensource.org/licenses/BSD-3-Clause) [BSD-3-Clause](https://opensource.org/licenses/BSD-3-Clause).
- <span id="page-57-8"></span>[56] *Bootstrap Date Picker.* 2017. URL: https://bootstrap-datepicker. [readthedocs.io/en/latest/](https://bootstrap-datepicker.readthedocs.io/en/latest/).
- <span id="page-57-9"></span>[57] *Vis JS.* 2017. URL: <http://visjs.org/>.
- <span id="page-57-10"></span>[58] *jQuery Plugin Query Object Library*. 2017. url: [https://github.com/](https://github.com/alrusdi/jquery-plugin-query-object) [alrusdi/jquery-plugin-query-object](https://github.com/alrusdi/jquery-plugin-query-object).
- <span id="page-57-11"></span>[59] *Photoswipe*. 2017. url: <http://photoswipe.com/>.
- <span id="page-57-12"></span>[60] *GEDCOM*. 1996. URL: http://homepages.rootsweb.ancestry.com/ [~pmcbride/gedcom/](http://homepages.rootsweb.ancestry.com/~pmcbride/gedcom/).
- <span id="page-57-13"></span>[61] *Java Persistance Query Language*. 2017. url: [http://docs.oracle.com/](http://docs.oracle.com/html/E13946_04/ejb3_langref.html) [html/E13946\\_04/ejb3\\_langref.html](http://docs.oracle.com/html/E13946_04/ejb3_langref.html).
- <span id="page-57-14"></span>[62] *Scalable Vector Graphics*. 2011. url: <https://www.w3.org/TR/SVG/>.

# <span id="page-58-0"></span>**Zoznam obrázkov**

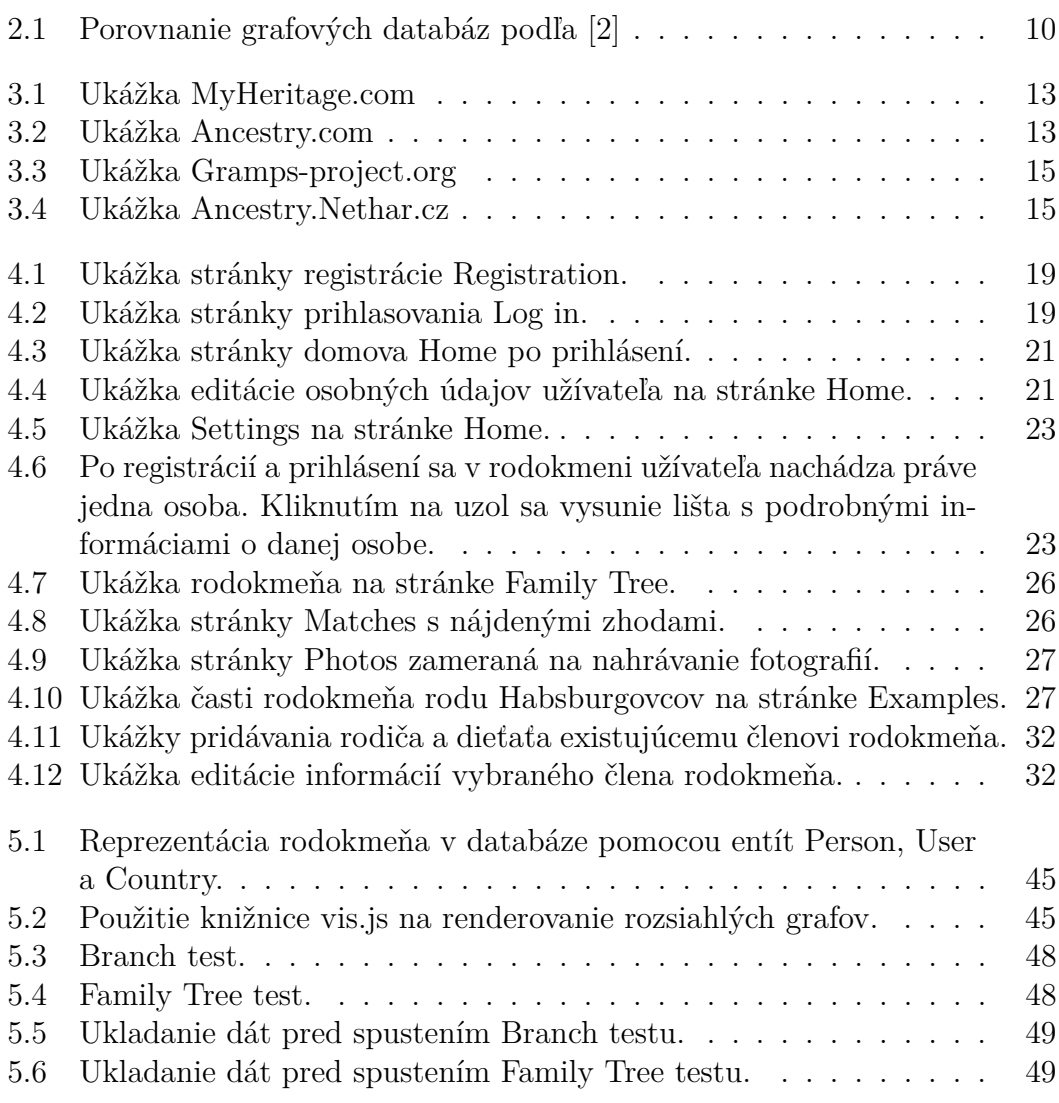

# <span id="page-59-0"></span>**Zoznam tabuliek**

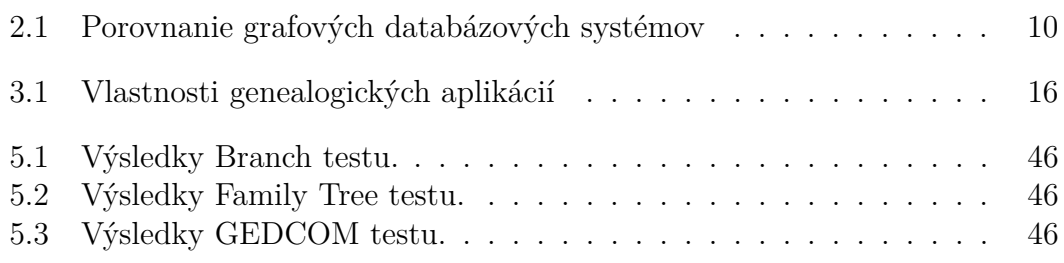

# <span id="page-60-0"></span>**Prílohy**

# **Príloha A**

Obsah priloženého CD je nasledovný:

- 1. **Dokumentácia** dokumentácia pre webovú aplikáciu vygenerovaná pomocou programu *javadoc* sa nachádza v priečinku *documentation*.
- 2. **Projekt** zdrojový kód aplikácie sa nachádza v priečinku *project*.
- 3. **Aplikácia** skompilovaný súbor *jar* sa nachádza v priečinku *application*.